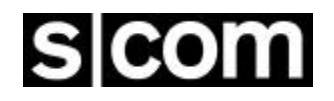

# **5K**

## **MICROPROCESSOR REPEATER CONTROLLER**

**Owner's Manual**

Software Version: V2.0 Manual Last Modified: 09-10-2002

> S-COM, LLC P.O. Box 1546 LaPorte, CO 80535-1546

Phone: 970-416-6505 Fax: 970-419-3222 www.scomcontrollers.com

#### **PLEASE NOTE**

- **1. The 5K utilizes CMOS integrated circuits and other components that can be damaged by static electricity. Be sure that you are properly and safely grounded, and are working at a static-free workstation, when handling these components.**
- **2. Some 5Ks utilize a board-mounted lithium battery to provide power to the memory system when main power is interrupted. The lithium battery is a primary cell. Do not attempt to recharge it!**
- **3. This manual has been updated to include all changes through Version 2.0 (the Software Change History section describes the previous versions). If the firmware in your 5K is earlier than V2.0, you can upgrade your 5K with a kit available from S-COM.**

#### **1. INTRODUCTION**

The S-COM "5K" is a small, low cost, microprocessor-based repeater controller. Incorporating advanced hardware and software designs, the 5K combines the most-often-needed control functions into a single unit. Repeater owners can use a 5K to replace a handful of hardwired PC boards, such as CW ID boards, Timeout Timer boards, DTMF Decoder boards, and others.

The 5K is fully remotely programmable via DTMF commands, eliminating the inconvenience of returning EPROMs, microcontroller ICs, and boards to the factory for reprogramming. Since no jumpers or diodes are needed to program the unit, extra trips to the repeater site are unnecessary. Data is retained in non-volatile memory, ensuring that no information is lost during power outages.

#### **2. STANDARD FEATURES**

#### **a. CW ID**

The built-in identifier stores two CW ID messages, each up to 50 characters in length. The time between identifications, as well as a tail message, is programmable. CW pitch and speed is programmable; audio level is set with a potentiometer. The CW is internally mixed with repeat audio. The ID'er is "polite" and attempts to ID during transmission breaks.

#### **b. Timeout Timer**

The duration of the Timeout Timer is programmable. The Pre-Timeout and Post-Timeout CW messages are programmable, and may each be up to 50 characters in length.

#### **c. Mode Control**

The Repeater Access Mode, Courtesy Message, Courtesy Timer, Dropout Message, and Dropout Timer are programmable. Passwords and other security items are programmable. The owner may define a library of up to 200 MACRO commands.

#### **d. DTMF Decoder**

The 5K features a crystal-controlled, 16-digit DTMF decoder, and has DTMF muting capability. A Control Receiver port provides programming access on a frequency separate from the repeater input. The DTMF Decoder Access Mode, Interdigit Timer, and Mute feature are programmable.

#### **e. Clock/Calendar**

A CW clock and calendar is provided.

#### **f. Logic Inputs/Outputs**

Three owner-definable logic inputs, NPN buffered, are provided. Three logic outputs, power MOSFET buffered, are provided. The outputs may be latched on or off, or momentarily pulsed on or off.

#### **3. OPTIONAL FEATURES**

#### **a. Cabinets**

The 5K Rackmount Cabinet adapts the 5K board to a standard 19" wide rack enclosure, and uses 1-3/4" of vertical space. The depth (excluding connectors) is approximately 7".

The 5K Display Cabinet is similar to the 5K Rackmount Cabinet, and provides twelve low-current LED lamps in the front panel. These status indicators are helpful for system operation checks and maintenance.

#### **b. Audio Delay Module**

The ADM/K Audio Delay Module eliminates squelch noise bursts and DTMF tone bursts from the repeated audio. The ADM/K is mounted in the cover of the Rackmount or Display cabinet and connects to the 5K board with a 4-conductor ribbon cable. The ADM/K is easily field installable.

#### **1. INTRODUCTION**

Great care was taken in the design of the 5K to make it "installer friendly". Audio and digital interfaces are universal in nature, so that a minimum of external hardware is needed to complete the installation. Although the 5K's "engine" is a powerful microprocessor, the command language is designed to be easy to learn and flexible.

#### **2. PRE-PROGRAMMING**

 The 5K needs to know the repeater's callsign for its identifier; it must also be told the owner's choice of courtesy message, timeout timer, and so on. However, it may be inconvenient for the owner to program the controller on the workbench before installing it in the repeater. Therefore, the 5K comes "preprogrammed" with certain default information stored in its non-volatile RAM memory. The owner, upon finishing the installation, may overwrite this default information by entering DTMF commands. If it becomes necessary to force the 5K into its original default condition again, the owner may use the INITIALIZE pushbutton during a power-up sequence. The 5K will read default information from the EPROM and write it over the old information stored in non-volatile RAM.

#### **3. POWER SUPPLY**

The 5K has a modest power requirement of 12 volts DC at approximately 55 to 60 mA. This can be unregulated power, since internal regulators create the 10 volt audio supply and the 5 volt digital supply. A third supply of 4.5 volts is created by a resistor divider network, and is used as the audio section's bias voltage.

#### **4. REPEATER INTERFACING**

Besides the power supply, the 5K requires a minimum of four connections to the repeater: Receiver COR, Receiver Audio, Transmitter PTT, and Transmitter Audio. There must not be any paths around the controller for either the COR-to-PTT circuit or the RX Audio-to-TX Audio, or the controller will not be able to fully take charge of repeater control functions.

If a CTCSS decoder has been wired to the repeater receiver, its output may drive the 5K's CTCSS DECODE INPUT.

#### **5. CONTROL RECEIVER INTERFACING**

If a Control Receiver is to be used with the 5K, two additional connections are required: Control Receiver COR and Control Receiver Audio.

NOTE: The Repeater Receiver COR input, Control Receiver COR input, CTCSS Decode input, and Transmitter PTT output each have an associated dip switch which is used to invert, or not invert, the signal. Thus, signals which are low-active or high-active can be accommodated.

#### **6. LOGIC INTERFACING**

The 5K can monitor three external logical (on/off) devices. Since the 5K can be programmed to detect either a low-to-high or high-to-low transition (or both), there is no need for "invert" switches on these inputs.

The 5K can drive three external logical (on/off) devices. It uses power MOSFETs in a low-side switching arrangement.

#### **7. AUDIO GATING**

A triple SPDT analog gate IC is used for audio gating. One "section" (SPDT switch) is used to allow or disallow audio from the repeater receiver to the transmitter. This switch is normally off when the receiver is inactive, and turned on when the receiver is active; but it may also be forced off by other conditions, such as when muting a DTMF digit.

The remaining two sections of the analog gate IC are used to select either the repeater receiver-to-DTMF decoder path or the control receiver-to-DTMF decoder path (or neither, if neither receiver is active). The operation of the repeater is not affected by having the Control Receiver active, except that DTMF signals from the Repeater Receiver will be ignored.

#### **8. TONE GENERATION**

Tones are generated as square waves by an HD6340 programmable timer IC, then shaped by a transconductance amplifier to reduce CW "thumping". This effect is caused by the DC component in the square wave pulse train. Finally, the tone is filtered by a third-order lowpass filter to yield sine waves. If low-frequency CW pitches are programmed, sufficient harmonics may be present to create some squaring of the sine wave shape.

#### **9. MEMORY PROTECTION**

The 5K contains circuitry to protect the data stored in RAM. A DS1210 IC monitors the 5-volt logic supply; when it detects an out-of-tolerance condition, it disables the RAM's chip-enable input. It also switches the RAM's Vcc pin from the logic supply to the lithium battery when the logic supply falls too low to maintain the data. The lithium battery has better than a 5-year life with the low (1 uA) current drawn by the RAM. At room temperature, this life is expected to be closer to 10 years.

(Note: If the 5K is a V2.0, a DS1643 IC replaces the RAM, DS1210, and battery mentioned above.)

#### **10. VOLTAGE MONITOR/WATCHDOG**

A DS1232 IC monitors the logic power supply, and forces the microprocessor to be reset when the supply returns to an in-tolerance condition. This method is superior to simple R/C reset circuits, which may not properly reset the CPU under voltage sags (brownouts). The reset signal drives the 8-bit output port to ensure that various devices will be off, and a graceful power-down sequence will be observed.

The DS1232 also monitors the "watchdog" signal, generated at intervals by the microprocessor's software program. If the CPU falls to execute the program correctly, the watchdog signal will not be generated. The DS1232 will time-out in less than 1 second, and send a reset pulse to the microprocessor.

### **1. INTRODUCTION**

You will need to prepare two cables for the 5K: One for DC power, using the 2.5 mm plug (provided); and one for repeater connections, using the DB-25P (provided). This section of the manual describes the proper connection of the 5K's circuits to your repeater, and the audio adjustments required.

Note that the DB25 connector has two rows of pins, with one row containing 12 pins and the other row containing 13 pins. The row of 12 pins are all connected to ground inside the 5K. This means that a nearby ground pin is always available for conveniently connecting the braid of a shielded cable.

#### **2. REPEATER RECEIVER COR**

"COR" (Carrier Operated Relay) or "COS" (Carrier Operated Switch) is a signal generated by the repeater receiver when an incoming carrier is present. This signal is usually derived from the receiver's noise-operated squelch gate, and can be either "low active" or "high active". This signal should be connected to pin 6 of the 5K's DB25 connector.

To get a better idea of how to interface your COR signal to the 5K, we will examine the 5K's COR input circuit. This circuit consists of an NPN transistor with a voltage divider feeding the base of the transistor, plus a "pull-up" resistor connected between the input (pin 6) and the 5K's 5-volt supply. The purpose of this pull-up resistor is to provide input current for the transistor base for installations using dry contacts (or an open collector transistor driver) to feed the COR input. The purpose of the voltage divider is to increase the threshold of voltage needed to switch the input. (By itself, the transistor would turn on at 0.6 or 0.7 volts, and some COR drivers would keep the input looking "high" permanently.)

The voltage divider consists of R47 (10K) and part of RN1 (4.7K). This is a three-to-one voltage divider; therefore, the input threshold is 3 x 0.7V, or about 2 V. Your COR driver must be capable of switching above and below the 2 V point as the incoming carrier is detected. (NOTE: This arrangement is satisfactory for most installations. If your system requires a different threshold, you may change R47 to a different value. If R47 is 4.7K, for example, the threshold is  $2 \times 0.7V = 1.4 V$ . In case of difficulty, contact the factory for assistance.)

If your receiver's COR circuit provides a pair of relay contacts to indicate carrier detection, connect one contact to pin 6 and the other to ground. If the COR circuit provides an open-collector transistor (or open drain MOSFET), connect the signal directly to pin 6. If the COR circuit sources a voltage (a TTL logic gate or an op amp comparator circuit), you may need to disable the 5K's pull-up resistor before connecting the signal to pin 6. The pull-up resistor is R32 (4.7K); clip one lead and lift the resistor to prevent its making contact. Some COR drivers have low output impedances and high drive capability, and it would not be necessary to clip the pull-up resistor. To check your installation, measure the voltage at pin 6 with the receiver and controller powered up. The voltage should swing above and below the threshold as an incoming carrier is applied and removed.

Finally, determine the sense of your receiver's COR signal. Does the COR driver go "low" or "high" when an incoming carrier is detected? If the COR goes low when a carrier is applied and returns high when the carrier is removed, then place dip switch #4 (labeled "RX") in the ON (closed) position. If, however, the COR goes high when a carrier is applied and returns low when the carrier is removed, then place dip switch #4 in the OFF (open) position.

#### **3. REPEATER TRANSMITTER PTT**

"PTT" (Push-To-Talk) is an input on the repeater transmitter that causes it to key (transmit). This input is driven by the 5K, and can be either "low active" or "high active". The input should be connected to pin 10 of the 5K's DB25 connector.

To get a better idea of how to interface your PTT input to the 5K, we will examine the 5K's PTT driver circuit. This circuit consists of a power MOSFET connected as an open-drain driver, plus a transient suppressor connected between the output (pin 10) and ground. The suppressor removes transients above about 40 volts and protects the MOSFET. The MOSFET is a large (8 Amp) device in a TO-220 package, but it was not designed into the 5K for its high current capability. Rather, it was used because high current MOSFETs have low ON resistance (less than 1 ohm), making them nearly perfect universal switches.

The MOSFET's drain is connected to pin 10, and its source is grounded. When turned on, the MOSFET appears to be a very low resistance to ground. When turned off, the MOSFET appears to be a very high impedance. Because of this characteristic, the 5K's PTT output can control transmitters with a variety of PTT inputs, from TTL-compatible to large DC relay coils.

You must determine the sense of your transmitter's PTT input. Does the transmitter key when the PTT input is "low" or "high"? If the transmitter keys when the PTT input is brought low and unkeys when the PTT input is opened, then place dip switch #2 (labeled "TX") in the ON (closed) position. If, however, the transmitter keys when the PTT input is opened and unkeys when the PTT input is brought low, then place dip switch #2 in the OFF (open) position. (The majority of transmitters key when the PTT input is low.)

Some transmitters, including models made by Hamtronics, MELCO (Maggiore Electronic Laboratory), and RCA (500- and 700-series), use a different PTT input arrangement, and cannot be keyed by an open-drain driver. These transmitters require a positive voltage to be sourced into their PTT inputs to key; removing the voltage unkeys the transmitter.

A simple outboard circuit can be placed between the 5K's PTT output and the transmitter's PTT input to satisfy these requirements. Connect a large PNP transistor so that its emitter goes to the transmitter's +12 V supply, its collector goes to the transmitter's PTT input, and its base goes to pin 10 of the 5K through a 2K resistor (important). Connect a 4.7K resistor across the PNP transistor's base and emitter. The transistor can be a small one only if the transmitter draws little current through its PTT (use a 2N2904 for 500 mA or less). Most transmitters of this type will need larger transistors; use a TIP30 for loads of 1 A or less. Place dip switch #2 in the ON (closed) position.

#### **4. REPEATER RECEIVER AUDIO**

Repeater Receiver Audio refers to the audio output from the receiver. The audio output should be connected to pin 13 of the 5K's DB25 connector.

To get a better idea of how to interface your receiver's audio output to the 5K, we will examine the 5K's Repeater Receiver Audio input. This circuit consists of an op amp connected as an AC-coupled inverting amplifier, with two feedback resistors and one feedback capacitor. A 50K pot, VR1, is connected between the input (pin 13) and ground, and serves to adjust the audio level going to the op amp. The input impedance depends upon the pot setting, but will be at least 14K ohms.

The best place to get receiver audio is the output of the receiver's preamplifier stage (1st audio amplifier after the discriminator). This point is often available at the "high" end of the volume control pot. The amplifier provides flat audio from a low-impedance driver, often an op amp or an emitter-follower stage. Do not tap into the wiper of the volume control, or use the speaker driver as the audio source; accidental adjustment of the volume control will affect the repeat level. Speaker audio has a higher level of distortion than audio in earlier stages.

The 5K works best when driven with flat (not pre-emphasized) audio at a level of 700 mV rms  $(2 V peak-to-peak)$ . With this level, the 5K's "RX" pot (VR1) will be in the midrange position when optimum audio is fed to internal circuits. The actual range of the 5K's input acceptance is 200 mV rms  $(0.5 \text{ V p-p})$  to 2 V rms  $(5.6 \text{ V p-p})$  as shipped from the factory, controllable by pot VR1.

If your receiver's audio level is much below these figures, you can increase the op amp's gain by cutting a feedback resistor. Resistor R17 (100K) has one lead marked "B" on the PC board; cut this lead and lift the resistor. This operation changes the input acceptance to a range of 70 mV rms (0.2 V p-p) to 700 mV rms (2 V p-p). The midrange position of pot VRl will now correspond to 250 mV rms (0.7 V p-p).

Some repeater owners will prefer to drive the 5K with pre-emphasized audio from the receiver's discriminator circuit. To accommodate this, the op amp stage must provide a -6 dB/octave rolloff response (de-emphasis) which results in flat audio being sent to the 5K's circuits (especially the DTMF decoder). Capacitor C27 (47 pF) can be increased to 0.01 uF (normal gain) or 0.0047 uF (if the high-gain mod has been done) to provide the required de-emphasis.

After you have completed the receiver audio interfacing, check the audio level at pin 7 of IC1. It should be 700 mV rms (2 V p-p) when the repeater receiver is fed a fully-deviated 1 KHz sine wave tone from a service monitor.

#### **5. REPEATER TRANSMITTER AUDIO**

Repeater Transmitter Audio refers to the audio output from the 5K going into the transmitter's audio input. The transmitter audio input should be connected to pin 11 of the 5K's DB25 connector.

 To get a better idea of how to interface your transmitter's audio input to the 5K, we will examine the 5K's Transmitter Audio output. This circuit consists of an op amp connected as a summing amplifier with inputs from the repeat level pot (VR4) and the CW level pot (VR3). The output of the op amp is AC coupled to the transmitter through a 600-ohm resistor.

The 5K's driving capability depends upon the load impedance presented by the transmitter's audio input. If the 5K is driving a load of 10K ohms or greater, the output level can be adjusted from 200 mV rms  $(0.5 V p-p)$  to 2 V rms  $(5.6 V p-p)$  via pot VR4 (labeled "TX"). If the 5K is driving a 600 ohm load, the output level can be adjusted from 100 mV rms  $(0.3 V p-p)$  to 1 V rms  $(2.8 V p-p)$ . (NOTE: In most 600 ohm systems, nominal level is 0 dBm, or 775 mV rms. This corresponds to the 80% clockwise position of VR4.)

If your transmitter's audio input is much more sensitive than the figures given above, or if you must drive the microphone input, the gain of the transmitter driver op amp should be reduced. This involves changing the feedback resistor and feedback capacitor across op amp IC1 (12, 13, 14). The following values are suggested: Change R4 (68K) to 18K, and change C22 (470 pF) to 2200 pF (0.0022 uF). This modification will reduce both the repeat level and CW level to the transmitter. The output level can be adjusted from 40 mV rms  $(113 \text{ mV p-p})$  to 400 mV rms  $(1.13 \text{ V p-p})$  at a load impedance of 10K ohms, and from 20 mV rms (56 mV p-p) to 200 mV rms (565 mV p-p) at a load impedance of 600 ohms.

Although it is always a good idea to use shielded cable between the 5K audio connections and the repeater's audio connections, it is especially important to do so when driving sensitive mic inputs in transmitters.

#### **6. CW LEVEL**

CW (Morse) characters are made up of tone bursts which are carefully timed to form "dits" and "dahs". These tone bursts are digitally created as square waves of the owner's desired frequency (pitch). They are then shaped to have an attack/decay time that is pleasant sounding. Finally, the waveform is filtered to create a sine wave.

The CW characters are mixed with the repeat audio at the transmitter driver summing op amp. Pot VR3 (labeled "CW") is used to adjust the CW level, and should be set to your taste. Typically, CW messages are sent at 1 to 1.5 KHz of deviation. Long tones can be programmed to assist in the pot adjustment; see the CW message section of this manual for details.

Note that two of the pots in the 5K are DC coupled to their sources, the "CW" pot and the "TX" pot. If these pots are turned while you are monitoring the repeater, you will hear a slight noise caused by DC level fluctuations when the pot wiper is moved. This is normal, and does not indicate a bad pot, nor does it affect the performance of the controller.

#### **7. CTCSS DECODER**

CTCSS, or Continuous Tone-Controlled Squelch System, is a convenient problem-solver for those bands that are being crowded with repeaters in various parts of the country. In addition, the 5K allows CTCSS to be used as a qualifier for the entry of DTMF commands.

Well-known trademarked names for CTCSS include "PL" or "Private Line" (Motorola), "Channel Guard" (General Electric), and "Call Guard" (Johnson). Your repeater may have a CTCSS decoder built in, or you may install one of the add-on boards readily available from several sources. The TS-32 (from Communications Specialists, Inc., Orange, CA, 1-800-854-0547) is a good example. This device is crystal controlled for stability, and allows switch selection of one of 32 CTCSS tone frequencies.

The CTCSS decoder should be installed in your repeater receiver following the manufacturer's instructions. The output from the decoder is usually an open-collector transistor driver which is either "low active" or "high active". This signal should be connected to pin 4 of the 5K's DB25 connector.

The CTCSS Decoder input on the 5K is similar to the Repeater Receiver COR input. The voltage divider is made up of R45 (10K) and part of RN1 (4.7K). The pull-up resistor is R34 (4.7K). Refer to "Repeater Receiver COR" in this section of the manual for a discussion of the hardware design of the input circuit. To check your installation, measure the voltage at pin 4 with the receiver, CTCSS decoder, and controller powered up. The voltage should swing above and below the threshold as an incoming CTCSS tone is applied and removed.

You must determine the sense of your CTCSS decoder's output. Does the output go "low" or "high" when the correct incoming tone is received? If the output goes low when the tone is applied and returns high when the tone is removed, then place dip switch #3 (labeled "PL") in the ON (closed) position. If, however, the output goes high when the tone is applied and returns low when the tone is removed, then place dip switch #3 in the OFF (open) position.

#### **8. CONTROL RECEIVER COR**

A control receiver is a wise addition to your repeater, as it allows control of the repeater on a frequency other than the repeater's input. Users of the repeater will not notice any change in operation while the control channel is being used, except that the repeater will not accept their DTMF digits. Also, CW messages will be sent over the repeater transmitter in response to commands being received over the control channel (unless these responses have been turned off by command). When the control channel is released, all operations return to normal.

The 5K requires both a Control Receiver COR signal and Control Receiver Audio if you want to implement a control channel function.

The control receiver's COR signal can be either "low active" or "high active". This signal should be connected to pin 5 of the 5K's DB25 connector. (For additional security on the control channel, you may use a CTCSS decoder on the control receiver: Connect the output of the decoder to the Control Receiver COR input of the 5K. Unless the decoder receives the correct CTCSS tone, the 5K will ignore the control receiver.)

The Control Receiver COR input on the 5K is similar to the Repeater Receiver COR input. The voltage divider is made up of R46 (10K) and part of RN1 (4.7K). The pull-up resistor is R32 (4.7K). Refer to "Repeater Receiver COR" in this section of the manual for a discussion of the hardware design of the input circuit. To check your installation, measure the voltage at pin 5 with the control receiver and controller powered up. The voltage should swing above and below the threshold as an incoming carrier is applied and removed.

You must determine the sense of your control receiver's COR output signal. Does the output go "low" or "high" when an incoming carrier is detected? If the output goes low when a carrier is applied and returns high when the carrier is removed, then place dip switch #1 (labeled "CT") in the ON (closed) position. If, however, the output goes high when the carrier is applied and returns low when the carrier is removed, then place dip switch #1 in the OFF (open) position.

IMPORTANT: If you do not use a control receiver, be sure dip switch #1 ("CT") is in the ON (closed) position. This configures the 5K to expect a low-true COR signal from the control receiver. The pull-up resistor will hold the input high, thus giving control of the DTMF decoder to the repeater receiver.

#### **9. CONTROL RECEIVER AUDIO**

Control Receiver Audio refers to the audio output from the receiver. The audio output should be connected to pin 12 of the 5K's DB25 connector,

The Control Receiver Audio input is similar to the Repeater Receiver Audio input. The level pot is VR2 (labeled "CT"). To increase the gain of the op amp, cut the lead of R6 (100K) marked "A" on the PC board. To accommodate pre-emphasized audio, change capacitor C19 (47 pF) to 0.01 uF (normal gain) or 0.0047 uF (if the high-gain mod has been done).

After you have completed the receiver audio interfacing, check the audio level at pin 1 of IC1. It should be 700 mV rms (2V p-p) when the control receiver is fed a fully-deviated 1 KHz sine wave tone from a service monitor.

Note: Audio from the Control Receiver is not sent to the repeater transmitter. It is sent only to the DTMF decoder, where it has higher priority than the Repeater Receiver.

#### **10. DC POWER**

The 5K requires a power source of  $+12$  to  $+15$  volts DC at approximately 55 to 60 mA. Do not exceed a supply voltage of  $+15$ : The DC power input is protected by a 15-volt transient suppressor, which will start to draw current when the input voltage exceeds 15 VDC.

Regulated power is not required, since the 5K contains local voltage regulators for its analog and digital circuits. However, the power source must be free of "sags" that may occur, for example, when the transmitter is keyed. Note, also, that if significant ripple is present on the power source output, the ripple "peaks" must be below  $+15$  V and the ripple "valleys" must be above  $+12$  V.

The 5K contains circuitry to protect data stored in memory during power outages. No external backup is needed to prevent data loss. However, owners may wish to provide backup power to both the repeater and the controller to ensure continuous service during utility power outages.

Power should be supplied through the 2.5 mm x 5.5 mm DC power plug (supplied). The center hole forms the positive (+) connection, and the sleeve forms the negative (-) connection.

A special note for owners of alternative-powered repeaters (solar, fuel cell, battery, etc.): The 5K has been designed to behave predictably when DC power is slowly reduced! (This behavior is important to prevent damage to the energy source. For example, some controllers will suddenly stop operating [reset] when a low voltage limit is reached. If an output, such as the transmitter PTT line, was enabled at the time, then the transmitter could stay keyed until the power source failed.) The 5K will cease processor operation when the power supply voltage falls, but it will also reset logical outputs at that time. This opens the tone generator circuit, MOSFET drivers, audio gating, and PTT. This condition will be held until the power source drops to well below 10 volts; with little load on the source, this will take a long time to occur.

#### **11. LOGIC INPUTS & OUTPUTS**

The 5K has the capability of monitoring up to three sensing devices at the repeater site. It can also drive up to 3 DC load devices.

Each logic input has a hardware interface similar to the Repeater Receiver COR input. Refer to that section for details on the design of the input circuit. (Since the 5K can sense either a low-to-high or a high-to-low transition, or both, on each input, there is no need for sense reversal switches.)

Each logic output has a hardware interface that is similar to the Transmitter PTT output, except that the power MOSFET devices are smaller. Do not exceed the maximum load ratings of 100 mA (ON state) and 40 VDC (OFF state).

Logic inputs 1, 2, and 3 are connected to pins 1, 2, and 3, respectively. Logic outputs 1, 2, and 3 are connected to pins 7, 8, and 9, respectively.

#### **12. INPUT/OUTPUT CONNECTOR**

Both the 5K and 6K use DB25S (25-pin female D-subminiature) connectors on their Main Boards for connections to your repeater and auxiliary equipment. Use the mating DB25P (25-pin male D-subminiature) connector to build your cable. The chart below shows the pinouts for the 5K and 6K controllers. The 6K pinout is included to show that if you avoid using pins 16 and 18 when building your 5K cable, the cable can be used on either a 5K or 6K without problems. (The 7K's pinout, on the other hand, is totally different from the 5K and 6K.)

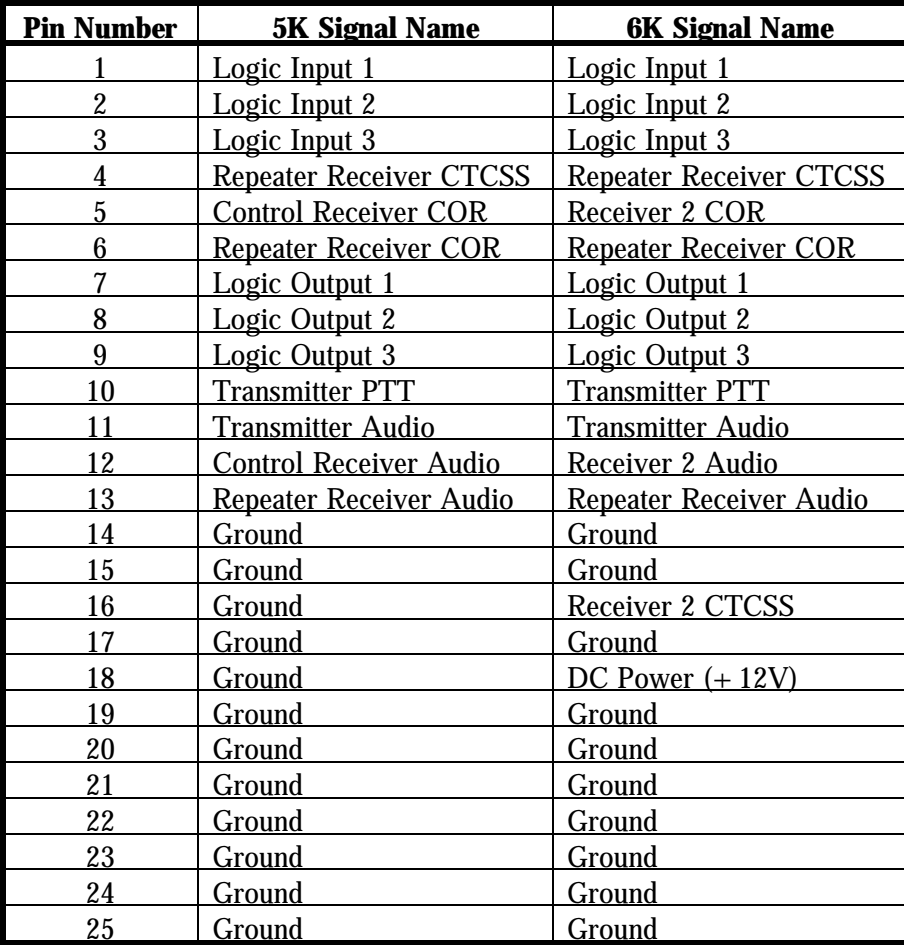

#### **1. INTRODUCTION**

This section assumes that installation of the 5K has been completed, or it has been wired to devices on your workbench that simulate a repeater. (For example, a SPST switch can be wired from pin 6 to ground, to simulate Repeater Receiver COR; an LED with a current-limiting resistor can be wired from pin 10 to the  $+12 \text{ V}$  power supply to simulate PTT.)

The 5K can be programmed on the bench, then moved to the final site for installation. Be careful to transport the 5K in its anti-static packing material. Large static discharges can damage components and destroy data stored in memory.

#### **2. POWER ON/INITIALIZATION**

Each time power is applied to the 5K it will examine the position of the "Initialize" pushbutton (this pushbutton is located in the right rear corner of the 5K board, next to the display connector). At that moment, the 5K decides whether to write the default information stored in EPROM into the non-volatile RAM (button down), or retain the previously-stored information (button up). Pressing the Initialize button at any other time has no effect; since a specific sequence is needed to initialize the 5K, accidental contact with the button will not destroy your programming efforts.

5Ks shipped from the factory have had initializations as part of the testing procedure. However, it is recommended that the owner do another initialization before programming the unit. There may be other occasions when an initialization is needed: (1) The programming password has been forgotten, or a general erasing of all programming is desired (For example, the 5K is being moved to a new repeater, and it would be easier to erase the old programming and restart than to modify certain parameters). (2) There has been a repair or a part replacement in the non-volatile RAM circuit that requires re-initialization. In this latter case, it is necessary to do two initialization sequences to ensure proper operation of the RAM controller IC.

To initialize the 5K, follow these four steps:

Step 1: Remove power from the 5K by pulling out the 2.5 mm DC power plug.

Step 2: Press and hold down the Initialize pushbutton.

Step 3: While holding down the pushbutton, insert the 2.5 mm DC power plug.

Step 4: Continue holding down the pushbutton for several seconds after the power plug has been seated.

An initialization is sometimes called a "cold start"; applying power without doing an initialization is sometimes called a "warm start". If a cold start occurs, the 5K will send "? RES C" in CW. If a warm start occurs, the 5K will send "? RES".

After an initialization, the controller is said to be in the **Default Condition.** Each command in the programming section of this manual is shown with its default condition. Since an initialization can be considered as a quick "preprogramming" sequence, the controller will still be able to operate a repeater without any specific commands entered.

NOTE: The battery jumper is intended to disconnect the battery from the RAM IC during repair. Removing this jumper **will not** initialize the controller, and it **will** scramble data in the RAM! If the jumper is removed, replace it and do an initialization. (If the 5K is V2.0, the battery jumper is not used.)

#### **3. TESTING THE TRANSMITTER INTERFACE**

When power was applied, the transmitter should have keyed and sent the reset message. If the transmitter did not key, there are two likely areas to check: (1) power must be applied to the transmitter, and (2) the PTT circuit must be properly wired. If the transmitter is acting upside down" (unkeying during the message but keying afterwards), the TX dip switch is probably reversed.

If the CW message was too loud or too soft, adjust the CW pot on the 5K for satisfactory level. All four pots operate the same way: clockwise rotation increases level, and counter-clockwise rotation decreases level.

If the CW message is still too loud with the pot turned nearly all the way down, you may be attempting to drive the microphone input of the transmitter instead of a later stage. If you cannot drive a later stage, then check the Transmitter Audio Output description in the installation section of this manual for modification hints.

#### **4. TESTING THE RECEIVER INTERFACE**

Generate an RF signal on the repeater's input frequency. The 5K should key the repeater transmitter. If not, there are two likely areas to check: (1) There must be power applied to the receiver, and (2) The COR circuit must be properly wired. Check the voltage on the Repeater Receiver COR input (pin 6) to see if it swings above and below the threshold. If the repeater is acting "upside down" (unkeys during incoming carrier and keys when the carrier is removed), the RX dip switch is probably reversed.

When the COR circuit is working properly, the transmitter will key as soon as an incoming carrier is applied. When the carrier is removed, the transmitter will stay keyed for 0.5 seconds. A single beep will then follow. The transmitter will stay keyed for an additional 3.0 seconds, then unkey. These characteristics are all default conditions, and can be changed later.

Generate an RF carrier as before, then modulate it (a service monitor is quite helpful). Check the audio level at pin 7 of IC1; it should be 700 mV rms (2 V p-p) as discussed in the installation section. Check the transmitter for proper deviation, and adjust the TX pot (VR4) as necessary.

#### **5. TESTING THE DTMF DECODER**

#### **a. Introduction**

The 5K uses an 8870-type DTMF decoder IC. This is a crystal-controlled, single-chip decoder that accurately detects all 16 DTMF digits. It has an extremely wide dynamic range (30 dB), and can detect digits which have as much as 10 dB of twist. ("Twist" is the difference in amplitude between the two single tones that are summed to make up a DTMF digit.) Twist, in radio systems, can be caused by the user's transmitter as well as the repeater receiver. If this sounds fishy, consider the following: The input audio to a transmitter is pre-emphasized before it is applied to the clipper circuit. Preemphasizing means the high frequency tones will cause greater deviation than the low frequency tones, so the high frequency tone of a DTMF digit can be clipped while the low frequency tone is not. The result is twist, and the solution is to keep the transmitted audio linear by not overdriving the transmitter with the DTMF microphone.

#### **b. Priorities**

The DTMF decoder can monitor either the repeater receiver or the control receiver, but not both at the same time. The control receiver has priority; if it's COR input becomes active, the DTMF decoder will abandon the repeater receiver and switch to the control receiver immediately. If the control receiver COR is not active but the repeater receiver is, then the decoder will monitor the repeater receiver. If neither receiver is active, the decoder input will be grounded. (Note that there is no command to disconnect the **control** receiver from the DTMF decoder. However, there is a command to select how the **repeater** receiver connects to the decoder. The default condition allows DTMF digits to be decoded from the repeater receiver with only COR activity.)

#### **c. Local Control**

You can program the 5K with a local DTMF keyboard, if desired. Connect the audio output of the keyboard to the Control Receiver Audio input (pin 12). Connect a toggle switch between the Control Receiver COR input (pin 5) and ground. Place dip switch #1 ("CT") in the ON (closed) position, so that closing the toggle switch activates the control receiver COR. Supply power to the keyboard, and you are done. Whenever the toggle switch is ON (closed) the 5K will accept commands from the keyboard (and ignore commands from the repeater receiver). Return the toggle switch to OFF (open) when you finish programming, so that the repeater receiver can drive the DTMF decoder once again.

#### **d. Testing**

Generate an RF signal on the repeater's input frequency and modulate it with some DTMF digits. You should hear a short burst of DTMF followed by silence as the 5K detects the digit and mutes it. If the DTMF digits are being passed through to the transmitter without any muting taking being passed through to the transmitter without any muting taking place, then it is likely that the DTMF decoder is not recognizing the digits. There are several areas to check: (1) Check the audio level at pin 7 of IC-l; it should be 700 mV rms (2 V p-p) as discussed in the installation section. (2) Check the operation of the Repeater Receiver COR input. If the COR input isn't going active, the DTMF decoder will not be monitoring the repeater receiver audio. (3) Check the Control Receiver COR input. If the input is active, the DTMF decoder will be monitoring the control receiver audio, not the repeater receiver audio. (4) Check to see if a command was entered to disable the DTMF

decoder from the repeater receiver. Send the command to place the DTMF decoder in the COR mode.

#### **e. Falsing**

Some user's voices can contain frequency components that appear as DTMF digits to the decoder. If such a digit is detected, "falsing" is said to occur. If the DTMF Muting feature is enabled, the result of falsing is the loss of repeat audio for a syllable or two. Also, an accidental digit is stored in the 5K's command buffer. However, this last item is usually not a problem, as the digit will be discarded after a few seconds when the 5K discovers that it was not part of a valid command. In any case, falsing is annoying and can usually be cured to an acceptable extent. Several solutions are available:

- (1) **Turn off the DTMF Muting feature.** If you do this, then all DTMF digits will be repeated. This may not be an acceptable solution for repeaters that need security for DTMF commands.
- (2) **Reduce the audio level to the DTMF decoder.** The higher the audio level to the decoder, the more likely it is to false. Check the audio level at pin 7 of ICl; if it's over the recommended 700 mV rms (2 V p-p), turn it down. Overdriving the decoder does not help it decode any better.
- (3) **Increase the DTMF decoder's detect time.** The decoder's tone detect time is controlled by resistor R31, which is 300K as shipped from the factory. This provides a 40 ms detect time, a telephone company standard. Increasing R31 requires the DTMF digit to be present longer to be detected, thus reducing the possibility of falsing. The disadvantage of slowing the detect time is that some DTMF generators, such as mobile autodialers, send DTMF digits at a rapid rate (often 50 ms per digit). A long detect time could result in missed digits. If this will not be a problem, then increasing the detect time will make a noticeable improvement in falsing. A suggested starting value for R31 is 500K.

Incidentally, the 8870 not only rejects digits that are too short to be valid, but also tolerates interruptions (dropouts) in the digit that are too short to be valid pauses. As supplied, the 5K has the same "valid pause" and "valid digit" times. Room has been provided for a diode and resistor (marked "D" and "R") for special applications where these times must be individually controlled. Refer to an 8870 data sheet for more information.

#### **1. INTRODUCTION**

You program the 5K by entering strings of DTMF digits, called commands, via a standard 12-button or 16-button DTMF keyboard. Commands can be entered either via the control receiver or the repeater receiver (if enabled). The 5K responds to commands by sending CW acknowledgement or CW error messages over the repeater transmitter. These responses may be disabled if desired.

Unless modified, the DTMF decoder requires about 40 mS to detect a valid digit. The microprocessor scans the decoder once every 10 mS to see if a digit has been detected. Thus, it can take about 50 mS to store a valid digit. Allowing a 50 mS pause between digits, then, results in the 5K being able to store about 10 digits per second.

You do not need a 16-button DTMF keyboard to program the 5K, since none of the extra 4 keys are required by any command. However, the 5K will accept the 4 lettered keys as valid digits in passwords or macro names, thereby increasing the security of the system.

In this section of the manual, we will discuss the structure of control commands. In a later section, we will discuss advanced programming topics.

#### **2. CONTROL COMMAND STRUCTURE**

All control commands have a fixed format:

- (1) Each control command begins with a **password.** The password increases the security of the system, and can be changed at any time. The password can be 2, 4, or 6 digits long, and can consist of any combination of the numbers 0 through 9 and the letters A, B, C, and D. Star (\*) and pound (#) are not allowed in passwords. The 5K supports two passwords.
- (2) Following the password is a **root number.** The root number tells the 5K which function the owner wishes to program. The root number is either 2 or 4 digits long, and consists only of the numbers 0 through 9. The root number is fixed for each command by the 5K's internal software, and cannot be changed.
- (3) Following the root number may be one or more **data digits**. Some commands are quite simple, and do not need any data digits. Others will require a string of digits.
- (4) Following the data digits is a **terminator.** The terminator can be the star digit (\*) or a carrier drop (if enabled). The terminator tells the 5K where the command ends, since control commands can vary in length. The terminator is similar to a "carriage return" on a computer, or the "equals" key on a calculator.

Here's an example of a control command:

#### **99 70 123 \***

The password in this example is 99, the default password. This tells the 5K that the programmer is legitimate.

The root number is 70, which tells the 5K that the programmer wants to turn on some logic outputs.

The data digits are 1, 2, and 3, which tell the 5K that the programmer wants to turn on all three outputs.

The terminator is "\*", which tells the 5K that the programmer has reached the end of this command. The 5K will process the command when it receives the terminator.

Since this is a proper command, the 5K will respond with "OK" and follow the instruction to turn on the three outputs. If a mistake were made in the command, such as asking for output 4 (there are only 3), the 5K would have sent an error message. None of the outputs would have been changed.

#### **3. RESPONSE MESSAGES**

Most control commands respond in some way to tell you that they were accepted, or that you made a mistake in entering the command. The usual acknowledgement message is "OK" (sent in CW). If another response is more appropriate, then it will be sent instead of the "OK". There are two commonly used error messages, sent as "? ERR 1" and "? ERR 2". They are defined as follows:

> "? ERR 1" means you have made an error in the number of keystrokes you entered for this particular command. If the command requires 5 keystrokes, for example, and you entered 6, then the response will be an error 1.

> "? ERR 2" means you have made an error in the data that was presented for this particular command. If a timer, for example, has a range of 0 to 5.0 seconds, and you enter 6.0 seconds, then the response will be an error 2.

Response messages can be turned on and off.

#### **4. SPECIAL KEYS**

There are two keys on your 12-button or 16-button keyboard that have special meaning to the 5K. They are the star (\*) and pound (#) symbols. (The "#" symbol is technically called an octothorpe ... but we'll just call it a pound.) These two keys are not allowed to be part of a password or a macro name, and they won't be found as root numbers or data digits.

The star (\*) digit serves as a terminator, indicating to the 5K that you have finished entering a command. The "\*" will **always** work as a terminator. You can allow a carrier drop to also work as a terminator, but the carrier drop method can be turned on and off; whereas, the "\*" can't be turned off and will terminate any command. Why do we have the two methods? It's easier to terminate a command by simply releasing the PTT button on your microphone, since you have saved one keystroke. But if you have entered a command, and a carrier continues to hold up the repeater after you have released the PTT button, your command won't be executed. By entering the "\*" at the end of a command, you have guaranteed that the command was properly terminated. In addition, placing the "\*" at the end of a command means that you can enter a quantity of commands, one after the other, without releasing the PTT button. (You do not have to wait for the acknowledgement message to begin entering the next command.)

The pound (#) digit serves as a "clear" or "abort" key, indicating to the 5K that you have made an error and wish to clear the command buffer. The "#" digit only works if the command is partially entered; by the time you have entered the terminator, the command is already being executed and it is too late to clear the buffer. You may begin to enter the next command immediately after pressing the "#". There is no acknowledgement message sent when a command is cleared. Any digits following the "#" will be considered to be a new command.

#### **5. INTERDIGIT TIMER**

The 5K has an Interdigit Timer for the purpose of clearing the command buffer if a command is not completely entered. If a user accidentally presses a digit, or if a digit is "falsed" into the buffer, or if a user drives out of range and flutters while entering a command, then the buffer will have only a piece of a command. If no interdigit time limit existed, that piece of a command would stay in the buffer and become confused with the next command received.

The timer works as follows: When you release any DTMF key, the timer starts. If another DTMF digit is not entered within the time limit, the buffer will be cleared. The Interdigit Timer defaults to 5.0 seconds, and can be reprogrammed with a different value at any time.

#### **6. MUTE DELAY**

The 5K has a DTMF mute feature that prevents your DTMF commands from being repeated. This feature can be turned on and off.

Unless your 5K has been fitted with the Audio Delay Module option, there'll be a short burst (40 to 50 mS) of DTMF that is repeated at the beginning of a digit. The short burst occurs during the time that the digit is being detected and the microprocessor shuts off the audio gate. To help prevent these bursts, the 5K will continue to mute for a while after you have released a DTMF key. Thus, if you enter a long string of digits rapidly, there will be only a burst from the beginning of the first digit. If you pause too long between digits, the mute will end. The next digit you enter will again have a short burst at the beginning. The Mute Delay defaults to 0.5 seconds, and can be reprogrammed with a different value at any time.

#### **S-COM 5K REPEATER CONTROLLER**

#### **SHORT FORM COMMAND LIST V2.0**

(PW) = password

#### **CLOCK & CALENDAR**

Scheduler:

**CW**<br>Disable/Enable Frequency of Beep 1 (PW) 07 (tone code)  $*$ Frequency of Beep 2 (PW) 08 (tone code)  $*$ Frequency of Beep 3 (PW) 09 (tone code)  $*$ Frequency of CW (PW) 06 (tone code)  $*$ Send CW Message (PW) 15 (message) \* Send Next Message Slowly (PW) 11 \*

#### **DTMF DECODER**

Mute Delay (PW) 96 (.0-.9 sec) \*

**IDENTIFIER**<br>Callsign, Initial ID Callsign, Normal ID (PW) 52 (message) \* ID-Triggered Macros: Interval (PW) 51 (.5-30.0 min) \*<br>Reset Initial to Normal (PW) 54 \* Reset Initial to Normal Send ID  $(PW)$  55  $*$ Tail Message, Normal ID (PW) 50 (1,tailnumber 0-19) \*

Daylight Savings Time  $(PW)$  48 (0=fall back/1=spring ahead)  $*$ Send Time or Date (PW)  $14 (1 = 12 \text{ hr}/2 = 24 \text{ hr}/3 = \text{date})$  \* Set Clock & Calendar (PW) 25 (year, month, day-of-month, day-ofweek,hour,minute) \*

 Delete a Setpoint (PW) 28 (setpoint number) \* Program a Setpoint (PW) 28 (setpoint number, macro, month, day, hour, minute) \*

(PW) 63 01 (0= disable/1= enable)  $*$ Speed Select, Normal Rate  $(PW)$  12 (0-9=5-40 WPM)  $*$ Speed Select, Slower Rate (PW)  $13(0-9=5-40 \text{ WPM})$  \*

Access Mode (PW) 57 06 (mode 0-5) \* Interdigit Time (PW) 82 (0.1-9.9 sec) \* Mute Disable/Enable (PW) 63 03(0=disable/1=enable) \*

(PW) 53 (message)  $*$  Impolite ID (PW) 26 05 (macro name) \* Initial ID (PW) 26 03 (macro name) \* Polite ID (PW) 26 04 (macro name) \* Tail Message, Initial ID (PW) 50 (0,tailnumber 0-19) \*

#### **LOGIC INPUTS**

Logic Input 1 Hi-to-Lo transition (PW) 26 06 (macro name)  $*$ Logic Input 1 Lo-to-Hi transition (PW) 26 07 (macro name)  $*$ Logic Input 2 Hi-to-Lo transition (PW) 26 08 (macro name)  $*$ Logic Input 2 Lo-to-Hi transition (PW) 26 09 (macro name)  $*$ Logic Input 3 Hi-to-Lo transition (PW) 26 10 (macro name)  $*$ Logic Input 3 Lo-to-Hi transition (PW) 26 11 (macro name)  $*$  Rptr Rcvr COR Hi-to-Lo transition (PW) 26 26 (macro name) \* Rptr Rcvr COR Lo-to-Hi transition (PW) 26 27 (macro name) \* Ctrl Rcvr COR Hi-to-Lo transition (PW) 26 28 (macro name) \* Ctrl Rcvr COR Lo-to-Hi transition (PW) 26 29 (macro name) \* PL Input Hi-to-Lo transition (PW) 26 30 (macro name)  $*$ PL Input Lo-to-Hi transition (PW) 26 31 (macro name)  $*$ 

#### **LOGIC OUTPUTS**

#### **MACROS**

Erase All Macros (PW) 22 00  $*$ List Macro in CW (PW) 33 (macro name)  $*$ 

#### **POWER ON**

#### **REPEATER OPERATION**

Access Mode (PW) 57 00 (mode 0-5) \* COR Pulse Triggered Macro (PW) 26 17 (macro name) \* Courtesy Message (PW) 31 (message) \* Courtesy Timer (PW) 32 (0.0-5.0 sec) \* Dropout Message (PW) 34 (message) \* Dropout Timer (PW) 30 (0.0-5.0 sec) \* Pre-Timeout Message (PW) 41 (message) \* Post-Timeout Message (PW) 44 (message) \* Timeout Timer Reset (PW) 10  $*$  Activity-Triggered Macros: Start-of-Activity Macro (PW) 26 14 (macro name) \* Post-Activity Macro (PW) 26 15 (macro name) \*

#### **SECURITY**

Latched Off  $(PW)$  71 (list the outputs 1-2-3)  $*$ Latched On (PW) 70 (list the outputs 1-2-3)  $*$ Momentary Off (PW) 73 (list the outputs 1-2-3)  $*$ Momentary On (PW) 72 (list the outputs 1-2-3)  $*$ 

- Append to Macro (PW) 29 (macro name, command)  $*$  Create New Macro (PW) 20 (macro name,command) \* Erase Macro (PW) 21 (macro name) \*
- Rename Macro (PW) 27 (old name,new name)  $*$

Power-On Triggered Macro (PW) 26 00 (macro name) \*

 COR Pulse Trig. Macro Parameters (PW) 47 (0,count,width,window) \* Timeout Timer (PW) 40  $(.1-54.6 \text{ min}/000)$  = infinity)  $*$ 

Activity Counter/Timer (PW) 45 (count 0-9,0.0-9.9 min delay)  $*$ 

 Control Operator Password (PW) 92 (new control op password) \* Master Password (PW) 93 (new master password) \* Privilege Level **Privilege Level** (PW) 94 (root no., 0= ctrl op/1=mstr only) \*

#### **TEST TONE**

# **TRANSMITTER**

## **UTILITIES**

Pause in Command Execution (PW) 98 (1-255 sec) \*

Single Test Tone (PW) 90 (tone code, 0.1-9.9 sec) \*<br>Two Sequential Test Tones (PW) 90 (two sequences as above) (PW) 90 (two sequences as above)  $*$ 

(PW) 63 00 (0= disable/1= enable)  $*$ Key (PW) 00 (.1-54.6 min/000= inf/(none)=cancel) \* Unkey Delay  $(PW)$  63 31 (0= disable/1= enable)  $*$ 

Command CW Responses (PW) 63 02 (0= disable/1= enable) \*<br>Command Termination, Control Rcvr (PW) 56 (00= \* regd/0.1-9.9 sec from Command Termination, Control Rcvr (PW) 56 (00=  $*$  reqd/0.1-9.9 sec from COR)  $*$ <br>Command Termination, Repeater Rcvr (PW) 99 (00=  $*$  reqd/0.1-9.9 sec from COR)  $*$  $(VV)$  99 (00= \* reqd/0.1-9.9 sec from COR) \*

#### **DAYLIGHT SAVINGS TIME**

#### **COMMAND FORM:**

**DAYLIGHT SAVINGS TIME:** (Password) 48 (0=fall back/1=spring ahead) \*

This command simplifies the twice-yearly job of resetting the clock for those affected by Daylight Savings Time. Instead of resetting the clock and calendar, use this command to decrement the hour ("fall back") or increment the hour ("spring ahead").

(Note: Do not "fall back" between midnight (00:00) and 59 minutes past midnight (00:59). During that time, subtracting an hour pushes the time back before midnight. At midnight, the calendar incorrectly gains an extra day.)

#### **Acknowledgment: OK**

**Errors: ? ERR 1** wrong number of keystrokes **? ERR 2** illegal digit entered

**Default Condition:** None

#### **EXAMPLES**

To set the clock back one hour, enter:

(PASSWORD) 48 0 \*

To set the clock ahead one hour, enter:

(PASSWORD) 48 1 \*

#### **SEND TIME OR DATE**

#### **COMMAND FORM:**

**SEND TIME OR DATE:** (Password) 14 (1=time 12 hr / 2=time 24 hr / 3=date) \*

Sends the current time in CW. Enter one digit for the format:

- $1 =$  time of day, 12-hour format
- $2 =$  time of day, 24-hour format
- $3 =$  month and day

#### **Acknowledgment:**

Format 1: **Time** xx xx **AM** or **Time** xx xx **PM** (1:00-12:59) Format 2: **Time** xx xx (00:00 - 23:59) Format 3: xxx xx **(Jan 1 - Dec 31)**

**Errors: ? NOT SET** is sent in CW if clock has not been set.

**Default Condition:** Time and date are not set

#### **EXAMPLES:**

In these examples, assume that the time is 1:35 PM and the date is March 5.

To get the 12-hour time, enter: (PASSWORD) 14 1 \* The controller will send: **TIME 1 35 PM**

To get the 24-hour time, enter: (PASSWORD) 14 2 \* The controller will send: **TIME 13 35**

To get the date, enter: (PASSWORD) 14 3 \* The controller will send: **MAR 5**

#### **SET CLOCK AND CALENDAR**

#### **COMMAND FORM:**

**SET CLOCK AND CALENDAR:** (PASSWORD) 25 (year, month, day-of-month, day-ofweek, hour, minute) \*

Programs the time and date into the clock and calendar. Each parameter is entered as two digits except the day-of-week, which is entered as one digit. You must enter all six parameters, including the year, each time you set the clock and calendar. (The year is needed so the calendar knows if it's a Leap Year). When you release the "\*" key at the end of the command, the clock and calendar are loaded with the time and date in the command. The seconds are set to zero.

The parameters must be within these ranges:

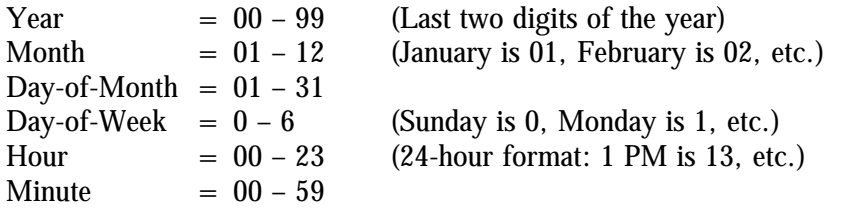

#### **Acknowledgment: OK**

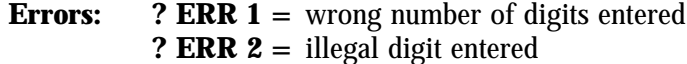

**Default Condition:** At initialization, time and date are 00:00:00, Friday, January 1, 1993.

#### **EXAMPLE:**

Let's set the clock/calendar to 6:02 PM on Saturday, June 26, 1993. (1) The year is 93. (2) The month is 06. (3) The day-of-month is 26. (4) The day-of-week is 6. (5) Since the clock is set in 24-hour time, 6:02 PM becomes 18 hours, 02 minutes. The command would be:

```
(PASSWORD) 25 93 06 26 6 18 02 *
```
If the command is not entered correctly, an error message is sent, and the time and date are not changed.
# **DELETE A SETPOINT**

# **COMMAND FORM:**

**DELETE A SETPOINT:** (Password) 28 (setpoint number) \*

This command deletes a setpoint.

# **Acknowledgment: OK**

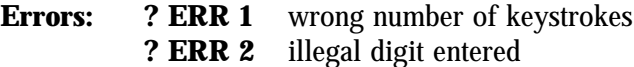

**Default Condition:** No setpoints exist at initialization.

## **EXAMPLES:**

To delete setpoints 00 and 01, enter:

(PASSWORD) 28 00 \* (PASSWORD) 28 01 \*

## **PROGRAM A SETPOINT**

### **COMMAND FORM:**

**PROGRAM A SETPOINT:** (Password) 28 (setpoint number, macro, month, day, hour, minute) \*

This command assigns a macro to one of the scheduler's 100 available setpoints, and selects the time and date the macro is to be executed. To reprogram a setpoint, simply program over the old one. To delete a setpoint, use this command but don't enter anything (except the "\*") after the setpoint number. Don't program more than 10 setpoints for exactly the same month, day, hour, and minute, since only the first ten will be executed. Although setpoint numbers may be programmed in any order, they will be executed sequentially, starting with 00. All setpoints are checked at the beginning of each minute. This process takes one second to complete. You must enter data for all parameters. If you want the scheduler to ignore the month, day, hour, or minute in a setpoint, you may enter the "wild card" code, 99, in place of that parameter.

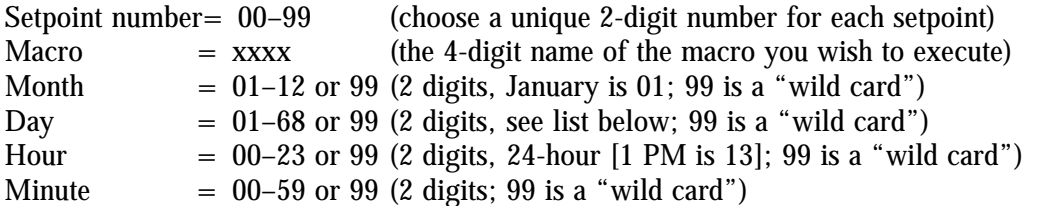

Codes for the "Day" parameter (Note: codes  $69 - 75$  for  $5<sup>th</sup>$  week are also supported):

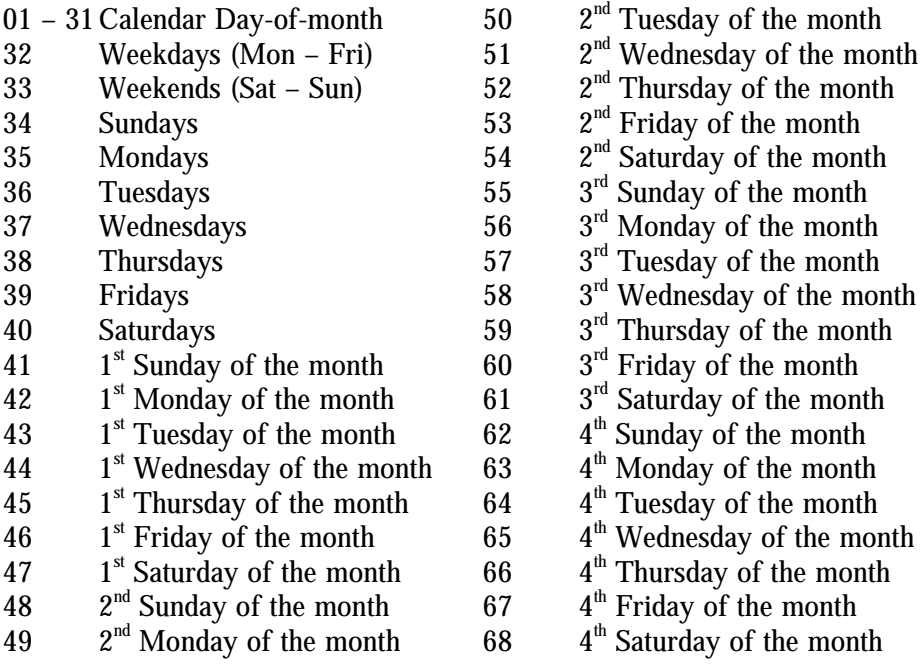

## **PROGRAM A SETPOINT**

**(Continued)**

**Acknowledgment: OK**

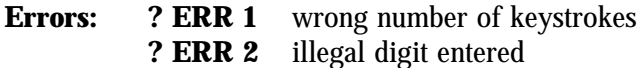

**Default Condition:** No setpoints exist at initialization

### **EXAMPLES:**

Setpoint 00 should execute macro 1234 at 6:00 AM Mondays through Fridays. (Macro 1234 might put the repeater into CTCSS mode for the start of the business day, for example.)

Setpoint 01 should execute macro 2345 at 6:30 PM Mondays through Fridays. (Macro 2345 might put the repeater into carrier mode for the evening.)

Setpoint 02 should execute macro 3456 at 5:00 AM on the first Wednesday of the month. (Macro 3456 might add a Saturday breakfast meeting notice to the identifier.)

Setpoint 03 should execute macro 4567 at 8:00 AM on the first Saturday of the month. (Macro 4567 might kill the meeting notice, since the meeting has now begun.)

Here are the commands:

Setpoint 00: (PW) 28 00 1234 99 32 06 00 \* Setpoint 01: (PW) 28 01 2345 99 32 18 30 \* Setpoint 02: (PW) 28 02 3456 99 44 05 00 \* Setpoint 03: (PW) 28 03 4567 99 47 08 00 \*

### **ADDITIONAL NOTES:**

1. Timekeeping continues when main power is lost, since the clock/calendar module has a lithium battery for backup power. However, the controller cannot execute macros during this time, since the other circuits are powered down. The controller will not catch up on lost setpoints that occurred while main power was lost.

2. Since the scheduler can execute any valid macro, it can be used for many purposes. In addition to the examples above, the scheduler can:

Operate logic outputs that control lights, amplifiers, squelch thresholds, antennas, etc.; Indicate the start of a net with a tone or message;

Change the identifier to announce nets, meetings, Field Day, and other special events; Perform other "alarm clock" duties.

3. The scheduler executes macros based only on the time and date. It is not polite; that is, it does not delay the execution of a macro if the repeater is in use. It is more polite to have the scheduler modify the identifier message, or perhaps the courtesy message or dropout message, than to have it send a message over a user if the repeater is in use at the time of the scheduled event.

#### **INTRODUCTION**

**CW** is the method by which the controller communicates with repeater users. Many of the messages sent by the controller are programmable, such as IDs, timeout warnings, etc. This section discusses the use of the **CW CHARACTER SET** in programming these messages.

Note that **CW** characters require at least two keystrokes to be represented in the controller. When a command description indicates that you may enter **up to 50 characters,** for example, it means that the message may contain up to **50 normal CW** characters (100 keystrokes). **Custom Beeps** and other special characters require more than two keystrokes each; therefore, they will take up more space and fewer characters may be programmed into a message.

#### **ALPHANUMERICS**

The **alphanumeric** portion of the **CW CHARACTER SET** consists of codes 00 through 53. This includes the numerals 0 through 9, the letters A through Z, punctuation, and standard Morse abbreviations **(wait** and **break** for example). Codes 54, 55, and 56 are unused and will result in a wordspace if programmed.

#### **CUSTOM BEEPS**

Code **57,** followed by 6 more digits, is a **custom beep** character. If we represent the code 57xxxxyy, then **xxxx** is the frequency of the beep and **yy** is the duration. The frequency must be four digits and is taken from the **Tone Code** table. The duration must be two digits between 01 and 99, representing 0.01 to 0.99 seconds (10 to 990 milliseconds). Custom beeps allow the flexibility in creating the sound you want for a particular message.

#### **CUSTOM DELAYS**

Code 58, followed by two more digits, is a **custom delay** character. If we represent the code by 58xx, the **xx** is the duration. The duration must be two digits between 01 and 99, representing 0.01 to 0.99 seconds (10 to 990 milliseconds). Custom delays may be introduced between beeps or other characters to create the sound you want for a particular message.

#### **CW**

#### **FREQUENCY CHANGES**

Code 59, followed by four more digits, is a **frequency change** character. If we represent the code by 59xxxx, then **xxxx** is the frequency of the **CW** characters that follow. The frequency must be four digits and is taken from the **Tone Code** table. **Note:** The new **CW** frequency will be temporary; it is in effect until all remaining **CW** messages in the buffer are sent. The purpose of the **frequency change** character is to draw attention to the message or part of a message. (You may wish to place another **frequency change** character after the highlighted message to force the remaining characters to be sent at normal frequency, in case another message becomes queued before the buffer empties.) If you want to permanently change the **CW** frequency, see the **CW FREQUENCY** control command.

#### **SPEED CHANGES**

Codes 60-69 are **speed change** characters, and are used to temporarily modify the CW speed. The speed may be varied from 5 to 40 WPM (words per minute) in ten steps. The speed change will be in effect until all remaining CW messages in the buffer are sent. The purpose of the **speed change** character is to draw attention to the message or make it more easily copied by those with modest CW skills. (You may wish to place another **speed change** character after the highlighted message to force the remaining characters to be sent at normal speed, in case another message becomes queued before the buffer empties.) If you want to permanently change the CW speed, see the **CW SPEED SELECT** control command. If you want to slow the speed of a non-programmable message, use the **SEND NEXT MESSAGE SLOWLY** control command. (To send the time-of-day slowly, for example, create a macro that contains the **SEND NEXT MESSAGE SLOWLY** command followed by the send time command.)

#### **DELAY**

When a CW message command is placed into a macro, and a user calls the macro, the controller will pause 1.5 seconds before sending the message. This delay allows the user's transceiver time to switch back to receive mode before the CW message is sent. However, in some cases, this delay should not be observed. For example, callsigns that are stored in macros that are called by the polite ID'er should be sent immediately upon request. The code 54 has been created for these cases. Programming a 54 before a string of CW characters ensures a very short delay (200mS) before the message is sent. This code only works at the beginning of a message; once the message has started, additional 54s will be ignored.

### **BEEPS**

Codes 70 through 99 are **beep** characters, and are used to create informational messages. One or two beeps may be use for a Courtesy Message, while a series of beeps may be used to indicate an upcoming timeout. Unlike **custom beeps,** these beeps require only two keystrokes each. However, your choices are limited to ten durations and three frequencies. The frequency is controlled by the first digit of the beep code; that is, a beep code starting with a **7** has a different frequency than beep codes starting with an **8** or **9.** Beep frequencies may be changed with the **FREQUENCY OF BEEP** control command. The duration is controlled by the second digit of the beep code; that is, a code 70 beep is 20 milliseconds long, while a code 79 beep is 200 milliseconds long. Beeps may be freely mixed with other CW characters, although they are different in one way: there is no space placed between beeps when they are programmed in a group. This means that a multiple-beep message sounds quite pleasant.

# **CW CHARACTER SET**

(The character is given first, followed by the code)

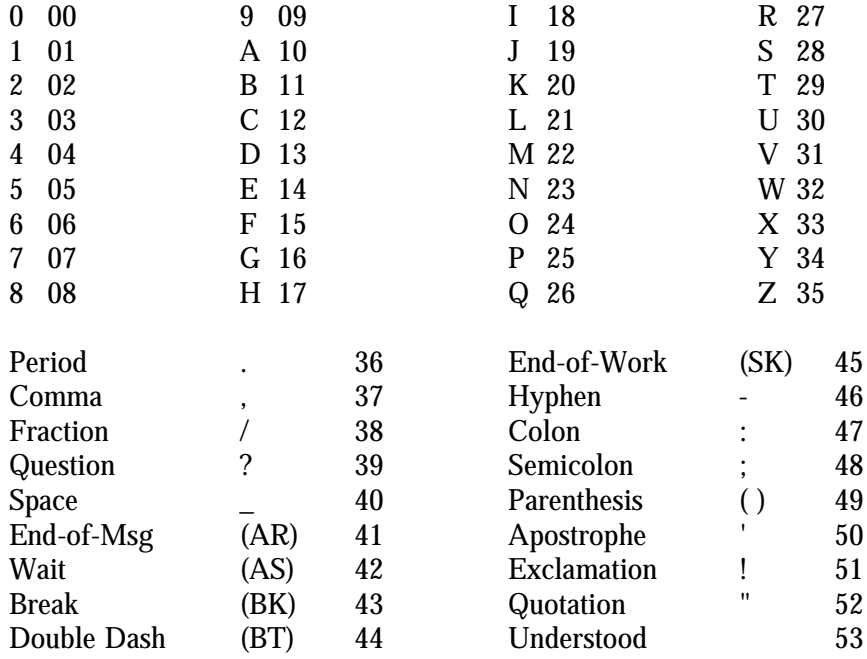

Custom Beep 57xxxxyy Custom Delay 58xx Frequency Change 59xxxx Short Delay 54

## **SPEED CHANGE**

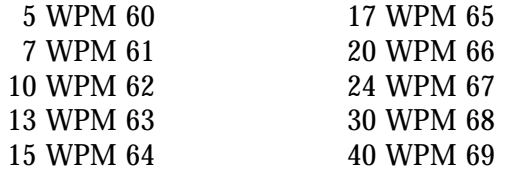

# **BEEPS**

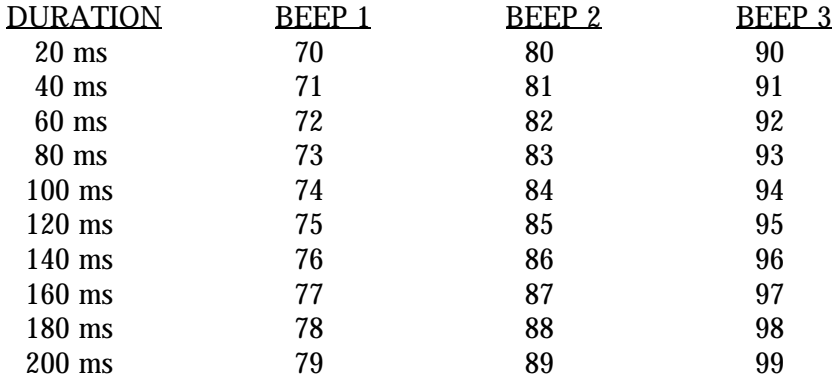

## **DISABLE/ENABLE**

### **COMMAND FORM:**

**Disable/Enable:** (Password) 63 01 (0=disable/1 = enable)  $*$ 

Disables or enables the CW sending function. Enter one digit, 0 to disable or 1 to enable.

**Acknowledgment:** Sends nothing if disabled; sends **OK** if enabled

**Errors:** ERR 1 = wrong number of digits entered (disable only)  **ERR 2 =** illegal digit entered (disable only)

**Default Condition:** Enabled

## **FREQUENCY**

#### **COMMAND FORM:**

**Frequency (Beep 1):** (PASSWORD) 07 (tone code) \* **Frequency (Beep 2):** (PASSWORD) 08 (tone code) \* **Frequency (Beep 3):** (PASSWORD) 09 (tone code) \* **Frequency (CW):** (PASSWORD) 06 (tone code) \*

Changes the tone frequency of beep 1, 2, or 3, or the tone frequency of the CW message. Enter the 4-digit tone code number for the desired frequency. Range is 100 Hz to 5000 Hz.

#### **Acknowledgment: OK**

**Errors: ? ERR 1 =** wrong number of digits entered **? ERR 2 =** illegal tone code entered

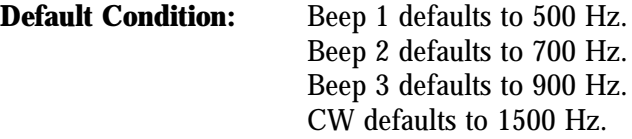

### **EXAMPLES:**

Let's change the frequency of Beep 1 to 600 Hz. From the **Tone Code Tables,** you will see that the code for 600 Hz is 1667. The command is:

#### (PASSWORD) 07 1667 \*

As a second example, change the CW frequency to 1200 Hz. The tone code for 1200 Hz is 0833, so the command is:

(PASSWORD) 06 0833 \*

#### **SEND MESSAGE**

#### **COMMAND FORM:**

**Send Message:** (PASSWORD) 15 (message) \*

Sends a message, up to 40 characters long, in CW. This command is most useful when placed into a macro.

**Acknowledgment:** Sends the message

**Errors: ? ERR 1 =** too many digits entered **? ERR 2 =** illegal CW character code entered

#### **EXAMPLES:**

To send the message **TEST** in CW, enter this command:

(PASSWORD) 15 29 14 28 29 \*

To send the beeps in an interesting pattern, enter:

(PASSWORD) 15 75 85 95 85 75 \*

To send **HELLO** at 7 WPM, then change the default speed (20 WPM), enter:

(PASSWORD) 15 61 17 14 21 21 24 66 \*

### **SLOW NEXT MESSAGE**

#### **COMMAND FORM:**

**Slow Next Message:** (PASSWORD) 11 \*

Entering this command before entering a command with a CW message causes the CW message to be sent slowly. The actual speed is set by the **Speed Select (Slow)** command. This command is most useful when placed into a macro for users. CW speed returns to normal after the CW memory empties.

**Acknowledgment:** none

**Errors:** none

**Default Condition:** CW is sent at the normal rate

#### **EXAMPLE:**

Assume that a macro, **3 \***, exists which sends the 12-hour time. Assume also that a macro, **2 \***, exists which contains the **Slow Next Message** command. Then a user could enter:

$$
\begin{array}{c}\n2 * \\
3 * \n\end{array}
$$

This will cause the time-of-day to be sent at a slower rate than normal.

Note that the repeater **courtesy message** is also a CW message. If a user enters **2 \*** and then releases the mike, the courtesy message will be sent slowly. Since the speed then changes back to normal, entering a **3 \*** will cause the time to be sent at normal. Therefore, the user must enter the **2 \*** and **3 \*** in the same transmission.

### **SPEED SELECT**

### **COMMAND FORM:**

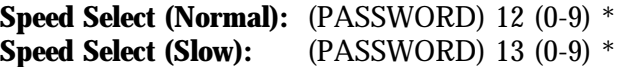

**Speed Select (Normal)** changes the speed at which CW messages are normally sent. **Speed Select (Slow)** changes the speed at which CW messages are sent when preceded by the **Slow Next Message** command. A single digit from **0** through **9** programs the desired speed, measured in WPM (Words Per Minute). See the table below.

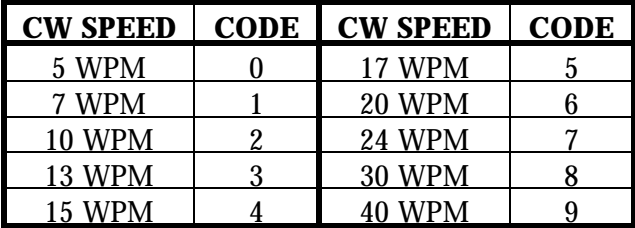

Note: The above speed code table was based on the number of milliseconds duration of an **element** of CW (a dit is one element, a dah is three elements). Five WPM corresponds to 240 mS/element, 7 WPM corresponds to 170 mS/element, 10 WPM corresponds to 120 mS/element, and so on.

#### **Acknowledgment: OK**

- **Errors: ? ERR 1** = wrong number of digits entered **? ERR 2** = illegal digit entered
- **Default Condition:** Normal CW speed defaults to 20 WPM Slow CW speed defaults to 15 WPM

# **SPEED SELECT (continued)**

#### **EXAMPLES:**

To change the normal CW sending speed to 17 words per minute, enter:

(PASSWORD) 12 5 \*

To change the slow CW sending speed to 10 words per minute, enter:

(PASSWORD) 13 2 \*

Note that there are two ways to change the speed of a CW message. One way is to use the commands shown above; this is usually done upon installation. The other method is to insert a speed change character into the message. That is a temporary method, since the speed returns to normal after the message is sent.

### **ACCESS MODE**

#### **COMMAND FORM:**

**Access Mode:** (PASSWORD) 57 06 (mode 0-5) \*

This command selects one of six possible DTMF decoder access modes. The six modes are:

**Mode 0** = No Access. Activity on the COR and PL inputs is ignored; only the control receiver may be used to send commands to the unit.

**Mode 1** = Carrier Access. Activity on the COR input will allow access to the DTMF decoder. Activity on the PL input is ignored.

**Mode 2** = PL Access. Activity on the PL input will allow access to the DTMF decoder. Activity on the COR input is ignored.

**Mode 3** = AND-PL Access. Activity on both the COR and PL inputs simultaneously will allow access to the DTMF decoder.

**Mode 4** = OR-PL Access. Activity on either the COR or PL inputs will allow access to the DTMF decoder.

**Mode 5** = ANTI-PL Access. Activity on the COR input simultaneously with no activity on the PL input will allow access to the DTMF decoder.

Note that DTMF Decoder Access may be made different from Repeater Access, if desired.

#### **Acknowledgement: OK**

**Errors: ? ERR 1** = wrong number of digits entered **? ERR 2** = illegal digit entered

**Default condition:** Mode 1 (Carrier Access)

#### **EXAMPLES:**

Assume that the DTMF decoder is in carrier access, and that PL access is desired. The proper command would be:

(PASSWORD) 57 06 2 \*

A better mode for many repeater installations is **Mode 3**, AND-PL Access. (This mode has better rejection of adjacent-channel interference than **Mode 2**, since noise falsing from unsquelched audio is eliminated. Enter this command:

(PASSWORD) 57 06 3 \*

**Mode 4** allows both carrier access and PL operation. Since PL is more easily detected, PL users will find increased range. Carrier access users are unaffected. The squelch may be tightened to suppress band opening problems. ANTI-PL is used when the repeater is co-channel with another, PL-accessed repeater. Users of the second system are kept out of the ANTI-PL system.

## **INTERDIGIT TIMER**

### **COMMAND FORM:**

**Interdigit Timer:** (PASSWORD) 82 (01-99) \*

This command programs the maximum amount of time allowed between DTMF digits received by the controller. If a delay occurs that is greater than the value specified in the command, then the command buffer in the controller will be cleared.

Enter two digits in the range 01 to 99, representing 0.1 to 9.9 seconds.

#### **Acknowledgement: OK**

**Errors: ? ERR 1** = wrong number of digits entered **? ERR 2** = illegal digit entered

**Default Condition:** 5.0 seconds

## **MUTE DELAY**

### **COMMAND FORM:**

**Mute Delay:** (PASSWORD) 96 (0-9) \*

This command selects the amount of muting that occurs after a DTMF digit is received by the controller. Enter one digit representing the delay duration .0 through .9 seconds.

#### **Acknowledgment: OK**

**Errors: ? ERR 1** = wrong number of digits entered **? ERR 2** = illegal digit entered

**Default Condition:** 0.5 seconds

#### **EXAMPLES:**

When the controller recognizes a DTMF digit, it mutes the audio so that the digit is not re-transmitted. (Since some time is required by the controller to decode the digit, a short burst of tone is re-transmitted.) A timer is started for the purpose of delaying the muting. This allows a string of **DTMF** digits to be entered, with all but the first one fully muted. The command shown above controls this timer. If set to zero, the muting will end when the **DTMF** digit is released. If set to 9, the muting will last 0.9 seconds beyond the release of the **DTMF** digit. Since a voice will occasionally trip the **DTMF** decoder, a long mute delay may not be desired.

If a DTMF digit is held down for a continuous period of time, the controller will stop muting after 10 seconds.

To change the mute delay to 0.3 seconds, for example, enter the following command:

(PASSWORD) 96 3 \*

## **MUTE ON/OFF**

### **COMMAND FORM:**

**Mute ON/OFF:** (PASSWORD) 63 03 (0= disable/1= enable)  $*$ 

This command turns ON or OFF the controller's ability to mute **DTMF** tones from the repeater receiver.

#### **Acknowledgment: OK**

**Errors: ? ERR 1** = wrong number of digits entered **? ERR 2** = illegal digit entered

**Default Condition:** Muting is turned ON (enabled)

## **EXAMPLES:**

Muting is usually left ON to prevent annoying **DTMF** digits from being repeated, and to prevent listeners from learning macro and command codes. Sometimes it is necessary to signal devices through the repeater, and during these occasions the muting may be turned OFF.

#### **INTRODUCTION**

The first signal to be received will start an **ID cycle**. The identifier is "polite", and will wait for the signal to disappear. It then sends the **INITIAL ID** call sign in CW and executes the **INITIAL ID MACRO**. (If, however the signal is received continuously until the **ID** timer timeout is reached, then the controller will send the **INITIAL ID** callsign in CW and execute the **IMPOLITE MACRO**.)

During the conversation, the controller will keep looking for a carrier drop during the 30 seconds prior to the **ID** timer timeout. If it finds such a point, it sends the **NORMAL ID** callsign in CW and executes the **POLITE ID MACRO**. If it cannot find such a break, it will send the **NORMAL ID** callsign in CW and execute the **IMPOLITE ID MACRO**. (When selecting the **ID** time interval, keep in mind that the selected interval is the maximum interval between **ID**s, and that **ID**s may occur up to 30 seconds early.)

If the QSO is over and the **ID** timer times out, the controller will send the **NORMAL ID** callsign in CW and execute the **POLITE ID MACRO**. It will not identify again until a new cycle is begun.

Several possibilities are available to the repeater trustee. You may wish to delete the **NORMAL** and **INITIAL** CW callsigns, and use only the identifier's macros. The macros could control logic outputs, which operate an external voice synthesizer or tape cartridge machine. The **INITIAL ID** macro could then be used to greet the initial user with callsign, location, and frequency information. The **POLITE ID** macro could trigger a short voice or CW message. (The **IMPOLITE ID** should probably be a short CW message, since it will be sent "on top" of the transmitting station.)

## **CALLSIGN**

### **COMMAND FORM:**

**Callsign (Initial ID)**: (PASSWORD) 53 (message) \* **Callsign (Normal ID)**: (PASSWORD) 52 (message) \*

These commands program the messages to be use for the initial and normal identifications. Each message may consist of up to 50 characters.

**Acknowledgement:** Sends the ID message, or **OK**, or none

**Errors: ? ERR 1** = too many digits entered **? ERR 2** = illegal digit entered

**Default Condition:** Both call signs default to **ID**

### **EXAMPLES:**

The initial ID callsign should be programmed after the normal callsign, because programming the normal callsign causes the initial callsign to be the same.

To program the normal callsign **W9XYZ/R**, enter the following:

(PASSWORD) 52 32 09 33 34 35 38 27 \*

To program the initial callsign **DE W9XYZ/R CGO** (Chicago), enter the following:

(PASSWORD) 53 13 14 40 32 09 33 34 35 38 27 40 12 16 24 \*

Note that spaces (40) were inserted between the **DE** and the callsign, and between the callsign and the city.

Initial callsigns, because they are less frequent than normal callsigns, might contain some pertinent information about the repeater. Examples include the name of the club, the location, or just the greeting (**HI** or **HELLO**).

## **ID-TRIGGERED MACROS**

### **COMMAND FORM:**

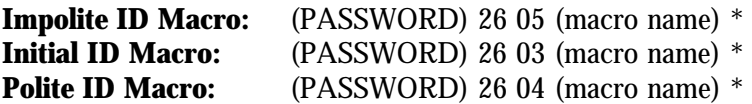

These commands assign macros to be triggered at the appropriate ID times. Enter the 4-digit macro name desired. To delete the assignment, enter no macro name.

#### **Acknowledgment: OK**

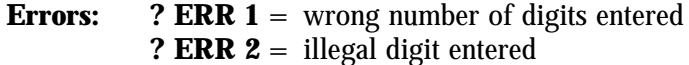

**Default Condition:** No macros assigned

### **EXAMPLES:**

ID-triggered macros may be used to activate a tape cartridge machine or play back a voice recorder. For example, a macro may be created that pulses one of the logic outputs; this is wired to the start line of a cartridge machine. That macro may be programmed into the Initial ID Macro, so that the taped message occurs only on initial IDs.

Assume that a macro 1000\* is to be executed for an initial ID; macro 1001\* is to be executed for a polite ID; and macro 1002\* is to be executed for an impolite ID. The following commands would be entered:

> (PASSWORD) 26 03 1000 \* (PASSWORD) 26 04 1001 \* (PASSWORD) 26 05 1002 \*

# **INTERVAL**

### **COMMAND FORM:**

**Interval:** (PASSWORD) 51 (.5-30.0 minutes) \*

This command programs the maximum interval at which IDs occur. Because of the **polite** nature of the identifier, an ID may be earlier if there is a recent carrier drop.

#### **Acknowledgment: OK**

**Errors: ? ERR 1** = wrong number of digits entered **? ERR 2** = illegal digit entered

**Default Condition:** Interval = 3.0 minutes

### **EXAMPLES:**

To change the ID interval to 4.5 minutes, enter the following:

(PASSWORD) 51 45 \*

To change the ID interval to 9.9 minutes, enter:

(PASSWORD) 51 99 \*

## **RESET INITIAL TO NORMAL**

### **COMMAND FORM:**

**Reset Initial to Normal**: (PASSWORD) 54 \*

This command causes the Initial ID message to be the same as the Normal ID message.

**Acknowledgment**: Sends the ID

**Errors: ? ERR 1** = wrong number of digits entered

**Default Condition**: Both ID messages are **ID**

#### **EXAMPLES:**

On occasion, you may want to change the Initial ID message to something special. For example, you could program **W8ABC/R MRY XMAS**, or **W2XYZ/R SWAPFEST SAT**, etc. When the season or event is over simply enter:

(PASSWORD) 54 \*

The Initial ID will now become the same as the Normal ID, which is probably a short message. When another special message is desired for the Initial ID, reprogram the Initial ID using the Callsign (initial ID) command.

# **SEND ID**

# **COMMAND FORM:**

**Send ID**: (PASSWORD) 55 \*

This command forces the identifier to send the Initial ID, along with any tail message that may be selected.

**Acknowledgment:** Sends ID

**Errors: ? ERR 1** = wrong number of digits entered

## **ID TAIL MESSAGES**

#### **COMMAND FORM:**

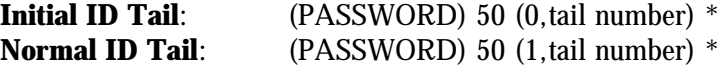

Tail Messages are short CW messages that can be appended to the **Initial ID Message** and the **Normal ID Message**.

Select the desired tail message from this list by entering the proper tail number, or (nothing) or "0" if no tail message is desired:

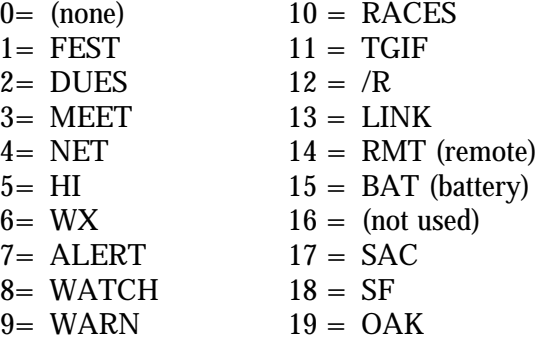

Note:  $(nothing) = no message$ 

The tail number can be (nothing), a single digit (0-9), or two digits (00 - 19).

#### **Acknowledgement:**

Initial ID Tail: Sends the ID plus the tail; cycles ID'er. Normal ID Tail: Sends the ID plus the tail.

**Errors:** ? **ERR 1** = Wrong number of digits entered **? ERR 2** = Illegal digit; illegal tail number; illegal ID type no.

**Default Condition:** Both tail messages default to (none).

### **EXAMPLE:**

To append the tail message "WX" to the Initial ID, enter "(PASSWORD) 50 0 6 \*". To append "BAT" to the Normal ID, enter "(PASSWORD) 50 1 15 \*". To delete the tail message from the Normal ID, enter "(PASSWORD) 50 1 \*" or "(PASSWORD) 50 1 0 \*".

## **LOGIC INPUTS**

### **COMMAND FORM:**

Each command below assigns a macro to be executed by the transition shown.

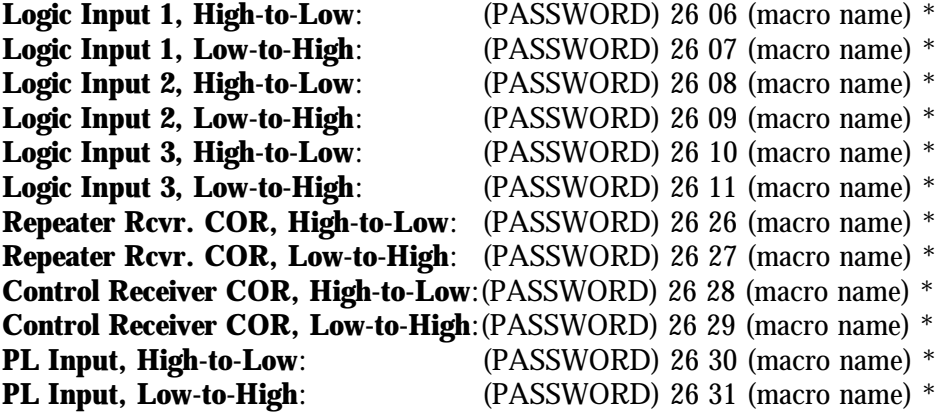

Enter the password, the 4-digit root number, the macro you wish to have executed on the transition, and the "\*". If the macro name has fewer than 4 digits, enter leading zeroes. If you wish to prevent a macro from executing that was previously assigned, enter the password, the 4-digit root number, and the "\*". Status of inputs is maintained on loss of power.

#### **Acknowledgement: OK**

**Errors: ? ERR 1** = wrong number of digits entered **? ERR 1** = illegal digit entered

**Default Condition:** No macros are assigned.

### **EXAMPLE:**

Assume that macro "50" should be executed when logic input #1 goes low, and macro "51" should be executed when logic input #1 returns high. The logic input could indicate loss of main power, overtemperature, high water, high SWR, etc. Enter these commands:

> (PASSWORD) 26 06 0050 \* (PASSWORD) 26 07 0051 \*

### **INTRODUCTION**

The controller provides three logic outputs. These are uncommitted outputs, and may be used to turn on or off various devices at the repeater site.

The switching device is a power MOSFET, capable of sinking over 100mA in the conducting (ON) state, and withstanding 40 volts in the non-conducting (OFF) state.

Since the MOSFETs' drains are brought out to the connector without any internal load resistor, this configuration is referred to as "open drain". If an ohmmeter is used to check the outputs, no change will be seen when the outputs are turned on and off. A load of some type will be needed to see the outputs change state.

If TTL compatibility is needed, simply connect a pull-up resistor of 3K ohms from the logic output to the 5-volt supply of the device being controlled.

Other devices, such as relays or LEDs, may be controlled by the logic outputs. The MOSFETs are protected by transient suppressors in the controller; however, it is still important that inductive loads, such as relays, have a diode wired across the coil terminals in the non-conducting direction.

Each logic output may be commanded to be latched ON or OFF, and can be commanded to momentarily turn ON or OFF for 0.5 seconds.

The controller will remember the status of the logic outputs during power outages. When power returns, the controller will turn the outputs on or off to match their earlier status.

**MOMENTARY OFF MOMENTARY ON OFF ON**

#### **COMMAND FORM:**

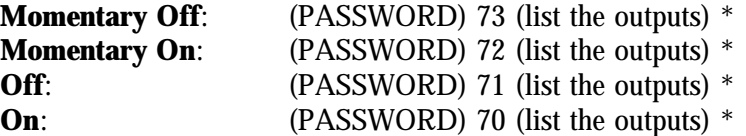

List the outputs to be controlled by entering 1, 2, or 3, or any combination.

#### **Acknowledgment: OK**

**Errors:? ERR 2** = illegal digit entered

**Default Condition:** all outputs default to the OFF state

#### **EXAMPLES:**

To turn ON logic output 1, enter:

(PASSWORD) 70 1 \*

To turn ON logic output 2, enter:

(PASSWORD) 70 2 \* (logic output 1 is still ON)

To turn OFF both logic outputs, enter:

(PASSWORD) 71 1 2 \*

To momentarily turn ON logic output 1, enter:

(PASSWORD) 72 1 \*

To momentarily turn ON both logic outputs, enter:

(PASSWORD) 72 1 2 \*

If logic output 2 is ON, you may momentarily turn it OFF by entering:

(PASSWORD) 73 2 \*

## **INTRODUCTION**

A very powerful feature of the controller is its ability to store strings of commands in memory locations called macros. Macros do not exist until defined by the owner. The names of the macros and their contents are fully programmable.

The advantages in using macros include:

- The ability to store long commands, then execute them using a much shorter string.
- Time savings for commands that are used often.
- Lower likelihood of making an error when entering a lower number of digits.
- Higher system security by not disclosing the actual commands to users.

Note that the controller does not check the validity of the commands stored in macros. If an error is made in the command stored in a macro, or if a password is changed after a command is stored, the macro will appear not to execute properly.

### **QUANTITY OF MACROS**

The controller supports a total of 200 macros.

### **NAMES OF MACROS**

The owner defines the name of a macro when he creates it. The name may be one, two, three, or four digits plus the \* character. All 14 digits (0 through 9, A through D) may be used for names.

### **LENGTH OF MACROS**

Each macro may contain a maximum of 44 digits. This number is decreased by two for each additional command stored in a macro, and decreased by one more if the command contains an odd number of digits. Thus, a macro may contain one command of 44 digits, or two commands totaling 42 digits, or three command totaling 40 digits, etc. If this amount of memory is insufficient for a particular application, you may simply place the name of another macro in the macro being created. This extends the storage capacity to another 44 digits. The process may be repeated, thus **chaining** together a series of macros which will be executed together.

# **CAUTIONS**

Do not create a macro that calls itself. For example, macro **65\*** must not contain macro **65\***.

Do not create macros that form a loop. For example, if macro **65\*** contains macro **66\***, then macro **66\*** must not contain macro **65\*** or any other macro that can lead back to macro **65\***.

# **MACRO EXECUTION**

When a macro is executed, the individual commands within that macro are executed in the order they were stored. For example, if a macro contains three commands that send CW messages, then the messages will be sent in the order they appear in the macro. If this macro contains another macro, then the **nested** macro will be fully executed before the controller continues on with the remaining commands in the original macro.

# **LEADING ZEROES**

Control commands that CREATE, APPEND, etc., require you to enter the macro name in four digits. If you wish to give the macro a shorter name, then you must enter leading zeroes. Thus, the digits **5\***, **05\***, **005\***, and **0005\*** all refer to the same macro. When executing a macro, the leading zeroes are not needed. Therefore, simply entering **5\*** is sufficient to execute macro **0005\***. When placing macros within other macros, the leading zeroes are not necessary.

## **APPEND TO MACRO**

### **COMMAND FORM:**

**Append to Macro:** (PASSWORD) 29 (macro name, command) \*

This command is used to attach additional commands to a macro. The macro name must already exist in the directory. The stored information, shown above as "command", may be a control command or another macro name (if you wish to chain together several macros).

#### **Acknowledgement: OK**

**Errors: ? ERR 1** = too few digits entered **? NOT FOUND** = macro name does not exist in directory **? TOO BIG** = the command being entered exceeds the remaining storage area for this macro

## **EXAMPLES:**

Assume that a macro has been created to send the time of day, and that its name is **6A**. We wish to append a command that sends the month and day. This way, entering **6A** will result in the controller sending the time, then the month and day. The users will not have to enter two separate commands if they wish to read both the clock and the calendar.

The command to send the month and day is (PASSWORD) 14 3 \*. Therefore, to append this command to macro **6A**, enter the following:

(PASSWORD) 29 006A (PASSWORD) 14 3 \*

Note that the macro **6A** must already exist before this additional command may be appended. See the **Create New Macro** command.

Additional commands may be appended to a macro until the storage space for that macro is used up. If more commands are needed than can fit into a single macro, then simply append the name of another macro to the original macro. This new macro is created and appended similarly to the original macro; if the new macro is filled, append another. This process can continue until the limit of 32 chained commands is reached.

Note that the acknowledgement message **OK** simply indicates that the **Append to Macro** command was entered correctly, and that the controller appended whatever digits were given after the macro name. It does not guarantee that the digits it stored represented an executable command. It is possible to store **garbage** digits in a macro just as easily as legitimate commands.

# **CREATE NEW MACRO**

### **COMMAND FORM:**

#### **Create New Macro** (PASSWORD) 20 (macro name, command) \*

This command is used to create a new macro. A **new** macro is a macro with a name that has not been used before. This command places the name of the new macro in a directory, then places the digits following the **macro name** into a storage area in memory. The digits that are stored in memory are shown above as **command**. "Command" may be either a control command, or the name of another macro. If you are storing a control command, do not forget to include the control command's password. In other words, the "command" stored into a macro must be a complete, executable command or macro.

#### **Acknowledgement: OK**

**Errors: ? ERR 1** = too few digits entered **? NAME USED** = macro name already exists in the directory **? DIR FULL** = directory is filled with the maximum number of macros **? TOO BIG** = the command being entered exceeds the storage area allowed for a macro

**Default Condition:** no macros exist

### **EXAMPLES:**

Assume that we wish to create a macro that sends the time of day. The control command would normally be (PASSWORD) 14 1  $*$  for time-of-day in 12-hour format. Since we do not wish to disclose control command information to our users, we can simply put this command into a macro. Let's call the macro **6A** (assume that our users have 16-button DTMF keyboards). Enter the following command:

(PASSWORD) 20 006A (PASSWORD) 14 1 \*

Users may now request the time of day by entering **6A\***. Note that the macro name is entered with leading zeros, since the name we chose is less than 4 digits long. Also, the command following the macro name is a complete command, including password!

If additional commands are to be executed by entering **6A**, they can be appended. See the **Append to Macro** command.

Note that the acknowledgement message **OK** simply indicates that the **Create New Macro** command was entered correctly, and that the controller created a new directory entry with some digits stored in memory. It does not guarantee that the digits it stored represented an executable command. It is possible to store **garbage** digits in a macro just as easily as legitimate commands.

## **ERASE MACRO**

### **COMMAND FORM:**

**Erase Macro** (PASSWORD) 21 (macro name) \*

This command erases an existing macro. The **macro name** must be entered as 4 digits; if the name of the macro you are erasing has a shorter name, enter leading zeros.

#### **Acknowledgement: OK**

**Errors: ? ERR 1** = wrong number of digits entered **? NOT FOUND** = macro name does not exist in the directory

## **EXAMPLES:**

Assume that a macro exists under the macro name **6A**, and that it contains several commands. To erase this macro, enter:

(PASSWORD) 21 006A \*

After the above command is entered, macro **6A** will no longer exist. The storage area used by this macro will be released, and another macro can be created to take its place. Macro name **6A**, since it is now erased from the directory, can be used as the name of a new macro.

# **ERASE ALL MACROS**

### **COMMAND FORM:**

**Erase All Macros:** (PASSWORD) 22 00 \*

This command is used to erase all existing macros. **USE WITH CARE!!** If accidentally entered all macros will be lost! The zeroes in the command must be entered as a precaution to avoid accidents.

## **Acknowledgment: OK**

**Errors: ? ERR 1** = wrong number of digits entered **? ERR 2** = zeroes were not entered

# **LIST MACRO**

### **COMMAND FORM:**

List Macro: (PASSWORD) 33 (macro name) \*

This command is used to examine the contents of a macro. Entering the command causes the controller to send all stored digits in CW, with the "\*" character sent as a fraction bar  $($ ).

The **macro name** must be entered using 4 digits. If the macro you wish to list has a shorter name, enter leading zeros.

**Acknowledgement:** sends the contents of the macro in CW

**Errors: ? ERR 1** = wrong number of digits entered **? NOT FOUND** = macro name does not exist in the directory

## **EXAMPLES:**

Assume that a macro exists with the name **6A**. It contains two commands: one sends the time of day in CW, and the other sends the day and date in CW. To make the example clearer, assume that the password is 99.

When the commands were originally placed into the macro, they looked like this:

(PASSWORD) 14 1 \*, and (PASSWORD) 14 3 \*.

To examine this macro, we would enter:

(PASSWORD) 33 006A \*

The controller would then send:

**9 9 1 4 1 / 9 9 1 4 3 /**

## **RENAME MACRO**

### **COMMAND FORM:**

**Rename Macro:** (PASSWORD) 27 (old name, new name) \*

This command is used to change the name of an existing macro. The digits stored under the macro's name are not affected. The macro names must be entered using 4 digits. If either (or both) is shorter than 4 digits, enter leading zeroes.

#### **Acknowledgment: OK**

**Errors: ? ERR 1** = wrong number of digits entered **? NOT FOUND** = the **old name** does not exist in the directory **? NAME USED** = the **new name** already exists in the directory

#### **EXAMPLES:**

Assume that a macro exists under the name **6A**, and that we wish to change its name to 1000. Enter the following command:

(PASSWORD) 27 006A 1000 \*

Assume that we now wish to change its name to **789**. Enter the following command:

(PASSWORD) 27 1000 0789 \*

Finally, let's change its name once more to simply **D**. Enter the following command:

(PASSWORD) 27 0789 000D \*

Here is a wrap up of what we have done: Before its name was changed, the macro was executed by entering **6A\***. After the first name change, it was executed by entering **1000\***. After the second name change, it was executed by entering **789\***. After the third name change, it was executed by entering D<sup>\*</sup>. You can see that a macro can have a short or a long name, and its name can be made up of numerals or letters (A, B, C, or D).

# **EVENT-TRIGGERED MACRO**

### **COMMANDFORM:**

**Event-Triggered Macro:** (PASSWORD) 26 00 (macro name) \*

This command assigns a macro to be executed when the controller goes through a warm startup. Enter a 4-digit macro name, using leading zeroes if the macro name is less than 4 digits long. To delete the assignment, enter no macro name.

**Acknowledgment: OK**

**Errors: ? ERR 1** = wrong number of digits entered **? ERR 2** = illegal digit entered

**Default Condition:** No macro is assigned

#### **EXAMPLES:**

This command is useful for initializing hardware at the repeater site following a power interruption. A macro can be created that momentarily switches on some of the logical outputs; this macro is then triggered by a restart.

The command has no effect after a cold restart, since all macros are deleted anyway.

As an example of how this command may be used, assume that macro **3456\*** has been created. This command changes the CW frequently to a high pitch. To trigger this macro from a restart enter:

(PASSWORD) 26 00 3456 \*

If power at the repeater site should fail and return later, the controller will notify you since the CW pitch is now higher. You may enter a macro or a control command that changes the CW pitch back to normal, awaiting the next power "glitch".
# **INTRODUCTION**

There are a number of commands that control the repeater's squelch and carrier **personality**. We will define here the terms used in these commands.

# **COURTESY TIMER & MESSAGE**

When a transmitting station unkeys his/her microphone, a **COURTESY TIMER** starts. When this timer times out, a **COURTESY MESSAGE** is sent. At the same time, the repeater **TIMEOUT TIMER** is reset. The purpose of the courtesy message is to inform the next station that he may now transmit for the full duration of the timeout timer. The courtesy timer encourages stations to allow a short break in their transmissions, allowing other stations to break in.

## **DROPOUT TIMER & MESSAGE**

After the courtesy timer resets, another timer, the **DROPOUT TIMER**, starts. The **DROPOUT MESSAGE** will be sent, and the repeater transmitter will drop, when the dropout timer times out. This time is sometimes referred to as **hang time**.

# **TIMEOUT TIMER & MESSAGE**

If a station transmits for a period longer than the **TIMEOUT TIMER** is set for, the **TIMEOUT MESSAGE** will be sent and the repeater transmitter will drop. If a station can override the offending station and enter the **RESET TIMEOUT TIMER** command, the transmitter will return to the air and the timer will be reset. When the offending station releases his push-to-talk button (and no one has reset the timer for him), the **TIMEOUT MESSAGE** will be sent again to inform him that part of his transmission may have been lost.

All three timers, and all three messages, are fully programmable by the trustee. If, for example, the trustee does not wish to have any courtesy delay or courtesy message, he may delete both. In this case, the timer used for **TIMEOUT TIMER** will reset immediately upon the user dropping his carrier.

## **ACCESS MODE**

#### **COMMAND FORM:**

**Repeater Access Mode:** (PASSWORD) 57 00 (mode 0-5) \*

This command selects one of six possible repeater access modes. The six modes are:

**Mode**  $0 =$  **No Access.** Activity on the COR and PL inputs is ignored. **Mode 1 = Carrier Access.** Activity on the COR input will key the transmitter. Activity on the PL input is ignored.

**Mode 2 = PL Access.** Activity on the PL input will key the transmitter. Activity on the COR input is ignored.

**Mode 3 = AND-PL Access.** Activity on both the COR and PL inputs simultaneously will key the transmitter.

**Mode 4 = OR-PL Access.** Activity on either the COR or PL inputs will key the transmitter. **Mode 5 = ANTI-PL Access.** Activity on the COR input simultaneously with no activity on the PL input will key the transmitter.

Note that **Repeater Access** may be made different from **DTMF Decoder** access, if desired.

#### **Acknowledgement: OK**

**Errors:** ? **ERR 1** = wrong number of digits entered **? ERR 2** = illegal digit entered

**Default Condition:** Mode 1 (Carrier Access)

#### **EXAMPLES:**

Assume that the repeater is in carrier access, and that PL access is desired. The proper command would be:

(PASSWORD) 57 00 2 \*

A better mode for many repeater installations is **Mode 3**, AND-PL Access. (This mode has better rejection of adjacent-channel interference than **Mode 2**, since noise falsing from unsquelched audio is eliminated). Also, COR drops out more quickly than PL, allowing a quick dropout result. Enter this command:

(PASSWORD) 57 00 3 \*

**Mode 4** allows both carrier access and PL operation. Since PL is more easily detected, PL users will find increased range. Carrier access users are unaffected. The squelch may be tightened to suppress band opening problems.

**ANTI-PL** is used when the repeater is co-channel with another, PL-accessed repeater. Users of the second system are kept out of the ANTI-PL system.

## **COURTESY MESSAGE**

#### **COMMAND FORM:**

**Courtesy Message:** (PASSWORD) 31 (message) \*

This command assigns the courtesy message. The courtesy message is sent after the courtesy delay has elapsed. The message may be up to 50 CW characters in length.

**Acknowledgment:** Sends the courtesy message or **OK** if none

**Errors: ? ERR 1** = too many digits entered **? ERR 2** = illegal digit entered

**Default Condition:** Courtesy message = beep 1, 60 ms

### **EXAMPLES:**

Since courtesy messages are sent on every transmission, it may be best to keep them short and unobtrusive. Here is a triple "beep" courtesy message:

(PASSWORD) 31 75 85 95 \*

Some repeater groups prefer the single letter "K":

(PASSWORD) 31 20 \*

To delete the courtesy message completely, enter no message:

(PASSWORD) 31 \*

# **COURTESY TIMER**

### **COMMAND FORM:**

**Courtesy Timer:** (PASSWORD) 32 (0.0-5.0 seconds) \*

This command programs the courtesy time. The courtesy time is the delay from COR drop to the timer reset (and courtesy message). Enter two digits from 00 to 50 representing a delay from 0.0 to 5.0 seconds.

**Acknowledgment: OK**

**Errors: ? ERR 1** = wrong number of digits entered **? ERR 2** = illegal digit entered

**Default Condition:** Courtesy timer = 0.5 seconds

### **EXAMPLES:**

A generous amount of courtesy time forces repeater users to delay their transmissions, thus allowing other stations to break into the conversation. This is something referred to as an **anti-tailgating** measure. A station that ignores the courtesy message (indicating that the timeout timer has been reset) runs the risk of timing out the repeater. He will have to repeat the portion of his transmission that was lost.

To program the courtesy timer for 1.4 seconds, for example, enter this command:

(PASSWORD) 32 14 \*

Some repeater groups prefer no courtesy time; that is, the timeout timer resets as soon as the COR drops. The courtesy message may also be erased.

To program the courtesy timer for zero delay, enter this command:

(PASSWORD) 32 00 \*

## **DROPOUT MESSAGE**

#### **COMMAND FORM:**

**Dropout Message:** (PASSWORD) 34 (message) \*

This command assigns the dropout message. The dropout message is sent just before the transmitter is unkeyed. The message may be up to 50 CW characters in length.

**Acknowledgment:** Sends the dropout message, or **OK** if none

**Errors: ? ERR 1** = too many digits entered **? ERR 2** = illegal digit entered

**Default Condition:** No message

#### **EXAMPLES:**

Dropout messages are sent just before the repeater transmitter is unkeyed. Thus, they are not sent as often as courtesy messages, which are sent at the end of each transmission. Dropout messages may be short announcements, such as a weather reminder.

To program the message **WX** (weather alert) into the dropout message, enter the following command:

(PASSWORD) 34 32 33 \*

To delete the dropout message completely, enter no message:

(PASSWORD) 34 \*

# **DROPOUT TIMER**

### **COMMAND FORM:**

**Dropout Timer:** (PASSWORD) 30 (0.0-5.0 seconds) \*

This command programs the dropout timer. The dropout time is the delay from the end of the courtesy timer/courtesy message (and timeout timer reset) to the moment the transmitter is unkeyed. Enter the two digits from 00 to 50 representing a delay from 0.0 to 5.0 seconds.

**Acknowledgment: OK**

**Errors:** ? **ERR 1** = wrong number of digits entered **? ERR 2** = illegal digit entered

**Default Condition:** Dropout timer = 3.0 seconds

### **EXAMPLES:**

Owners of tube-type repeaters sometimes use long dropout timer to lengthen the lives of tubes and relays. Fewer transmitter keying transitions occur, since the users will keep the transmitter up for the duration of the conversation. The dropout time for solid-state repeaters is mostly up to personal preference.

To program the dropout timer for 2.1 seconds, for example, enter this command:

(PASSWORD) 30 21 \*

To program the dropout timer for minimum time, enter the following:

(PASSWORD) 30 00 \*

### **PRE-TIMEOUT MESSAGE POST-TIMEOUT MESSAGE**

## **COMMAND FORM:**

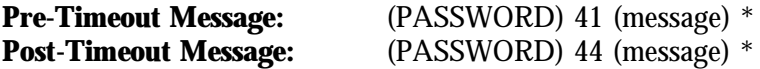

These commands assign the COR **Pre-Timeout** and **Post-Timeout Messages**. Each message may contain up to 50 CW characters.

**Acknowledgment:** sends the programmed message, or **OK** if none

**Errors: ? ERR 1** = too many digits entered **? ERR 2** = illegal digit entered

**Default Condition:** both messages default to **TO** (Time Out)

### **EXAMPLES:**

The **Pre-Timeout Message** is sent just before the repeater transmitter is taken off the air due to an incoming signal that exceeds the **Timeout**. The purpose of the message is to inform the listening stations of the reason for the repeater dropping out. The offending station cannot hear the message, since half-duplex stations cannot receive while transmitting.

The **Post-Timeout Message** is sent after the offending station unkeys. The purpose of the message is to inform the station the he has timed-out the repeater, and that some of his comments have been lost.

To program **8 beeps** as the **Pre-Timeout Message**, enter:

(PASSWORD) 41 75 95 75 95 75 95 75 95 \*

To program **WINDY** as the **Post-Timeout Message**, enter:

(PASSWORD) 44 32 18 23 13 34 \*

Other possible attention-getting messages include "**??**", "**TIME**", various beeps, or CW with unusual pitch or speed.

### **TIMEOUT TIMER**

#### **COMMAND FORM:**

**Timeout timer:** (PASSWORD) 40 (.1 - 54.6 min/000 = infinity)  $*$ 

This command controls the maximum amount of time that an input carrier signal may be present. The timeout timer starts timing when the COR becomes active, and continues to run until reset. The timeout timer is reset either by command or by releasing the carrier signal until the courtesy time elapses.

Enter one, two, or three digits from 1 to 546 to set the timeout timer to 0.1 to 54.6 minutes. To disable the timer completely, enter three zeroes.

#### **Acknowledgement: OK**

**Errors: ? ERR 1** = wrong number of digits entered **? ERR 2** = illegal digit entered

**Default Condition:** Timeout timer defaults to 3.0 minutes

#### **EXAMPLES:**

To change the timeout timer from its existing value to 4.5 minutes, enter:

(PASSWORD) 40 45 \*

To change the timeout timer to 10.0 minutes, enter:

(PASSWORD) 40 100 \*

To set the timer for infinity (no timeout), enter:

(PASSWORD) 40 000 \*

REMEMBER: The amount of time entered is in minutes and tenths of minutes. Therefore, entering (PASSWORD) 40 3 \* will set the timer to 0.3 minutes (18 seconds). If you want 3.0 minutes, be sure to enter (PASSWORD) 40 30 \*.

Leading zeroes are permitted. Therefore, entering:

(PASSWORD) 40 30 \* would be the same as entering (PASSWORD) 40 030 \*.

## **TIMEOUT TIMER RESET**

#### **COMMAND FORM:**

#### **Timeout Timer Reset:** (PASSWORD) 10 \*

This command resets the timeout timer. If the timeout timer has been exceeded, this command will allow the transmitter to be keyed by the COR.

#### **Acknowledgment:** none

**Errors:** none

#### **EXAMPLES:**

If the transmitting station has caused a timeout to occur, the receiving station may be able to bring the transmitter back up. It would require the receiving station to be able to override the offending station at the repeater site.

Entering this command will reload the timer as well as return the repeater transmitter to the air.

## **ACTIVITY MONITOR**

#### **COMMAND FORMS:**

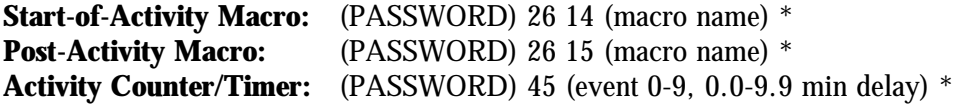

This command allows the programmer to execute macros based on the activity of the repeater. For example, a bulletin may be sent a few minutes after the last activity of the repeater; since the repeater was recently used, chances are that there is an audience to hear the message. Since the bulletin would be too repetitious to send every time the repeater is used, the activity counter allows the programmer to select how often to execute the macro.

The **Start-of-Activity Macro** is executed when a fresh key-up occurs. This event starts an "activity cycle" which ends a certain time after the tail finishes. If activity occurs before the timer expires, the activity cycle is simply extended. When the timer finally expires, the Post-Activity Macro is executed. The post-activity timer is programmable in duration from zero to 9.9 minutes. The activity counter, which watches the number of activity cycles, may be programmed from zero to 9 events.

Once the activity cycle has been completed, the **Start-of-Activity Macro** is again "armed" and ready to execute at the next key-up activity. This is true regardless of whether or not the last post-activity macro was actually executed (it may have been waiting for the proper activity count).

Applications for this feature include tape recording all repeater conversations, in which case the activity count would be set to zero. However, if a taped message is to be played every 5th usage of the repeater, set the activity counter to 5.

# **INTRODUCTION**

One of the security features used by the controller is a **dual-password** system.

There are two levels of command privileges. The operators holding the **Master** password are the higher level group, since the **Master** password may be used with all control commands. The operators holding the **Control Operator** password are the lower level group, since their password only works with certain designated control commands. You may select the commands that are available to the **Control Operators**, which range from none to all commands.

The **Master** password and the **Control Operator** password may be 2, 4, or 6 digits long. The passwords may contain the numbers zero through nine, and the lettered keys A, B, C, and D.

#### **SELECT NEW PASSWORD**

#### **COMMAND FORM:**

Password (Control Operator): (PASSWORD) 92 (new password) \*

This command assigns a new password for Control Operators. The **new password** may be 2, 4, or 6 digits in length, and may be any combination of the numbers 0 - 9 and the letters A - D.

**Acknowledgment: OK**

**Errors: ? ERR 1** = wrong number of digits entered

**Default Condition:** No password is assigned to Control Operators.

**Password (Master):** (PASSWORD) 93 (new password) \*

This command assigns a new **Master** password. The **new password** may be 2, 4, or 6 digits in length, and may be any combination of numbers 0 - 9 and the letters A - D.

**Acknowledgment: OK**

**Errors: ? ERR 1** = wrong number of digits entered

**Default Condition:** The password defaults to 99.

Privilege Level: (PASSWORD) 94 (root no., level) \*

This command assigns a privilege level to a control command.

Enter the root number of the command, then a 0 or a 1:

 $0 =$  Command may be used by either password

1 = Command may be used only by the **Master** password

**Acknowledgment: OK**

**Errors: ? ERR 1** = too many digits entered **? ERR 2** = illegal digit entered

**Default Condition:** All commands may be used by either password

## **SELECT NEW PASSWORD**

## **(Continued)**

## **EXAMPLES:**

Assume that the present **Master** password is 99, the default password. To change it to **1234**, enter this:

99 93 1234 \*

The new password is 1234 at this time. To change it to 2A3B4C, enter this:

1234 93 2A3B4C \*

Assume that there is no **Control Operator** password, the default condition. To assign it to 95, enter this:

(PASSWORD) 92 95 \* (if the Master password is 2A3B4C, enter 2A3B4C 92 95 \*.)

Assume the **Control Operators** have full privileges, the default condition. To prevent control operators from changing either the **Master** password or the **Control Op** password, enter the following:

(PASSWORD) 94 92 1 \* (Root 92 is the **Control Op** password command.)

(PASSWORD) 94 93 1 \* (Root 93 is the **Master** password command.)

The **Privilege Level** command allows **Control Operators** limited access to repeater functions. The password may be changed as often as desired.

# **TEST TONE**

#### **COMMAND FORM:**

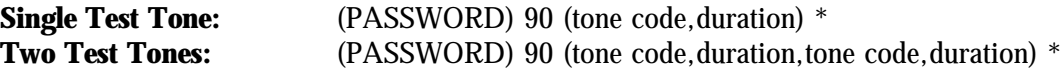

This command causes the controller to send either a single tone of specified frequency and duration, or two sequential tones of specified frequency and duration. The tone frequency is entered using a 4-digit tone code. The tone duration is entered using two digits representing 0.1 to 9.9 seconds.

**Acknowledgement:** Sends the tones

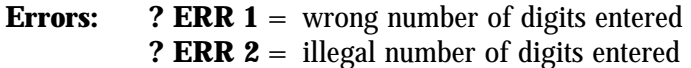

#### **EXAMPLES:**

To generate a 1050-Hz tone for 8.0 seconds, enter the following command:

(PASSWORD) 90 0952 80 \*

To generate a tone of 1050 Hz for 5.0 seconds followed by a 1000-Hz tone for 4.0 seconds, enter the following command:

(PASSWORD) 90 0952 50 1000 40 \*

Note: The test tone function is not useful for paging due to level and waveform issues. The tone level required for paging (3.3 KHz deviation) is much higher than that needed for CW messages. Also, the waveform is a sine wave only at frequencies near 1 KHz.

# **TRANSMITTER ENABLE/DISABLE**

#### **COMMAND FORM:**

**Transmitter Disable/Enable:** (PASSWORD) 63 00 (0= disable/l= enable) \*

This command is used to enable or disable the repeater transmitter, while not affecting receiver functions. The receiver will still be able to send commands to the controller, but the transmitter will not be keyed upon receiving COR signals.

**Acknowledgement:** none

**Errors: ? ERR 1** = wrong number of digits entered (disable only)

**Default Condition:** enabled

## **UNKEY DELAY ENABLE/DISABLE**

#### **COMMAND FORM:**

**Unkey Delay Disable/Enable:** (PASSWORD) 63 31 (0=disable/l=enable) \*

The 5K uses a 100-mS Unkey Delay Timer to "filter out" momentary drops of the push-to-talk line, which may occur between queued messages or certain other activities. This timer adds 100 mS to the repeater's "hang" or "tail" time.

In certain applications, the transmitter needs to drop quickly after the incoming signal disappears. When this command is used to defeat the Unkey Delay, and the Courtesy Timer and Dropout Timer are set to zero, the transmitter will drop as quickly as possible.

#### **Acknowledgement: OK**

**Errors: ? ERR 1** = wrong number of digits entered **? ERR 2** = illegal digit entered

**Default Condition:** enabled

# **TRANSMITTER KEY**

#### **COMMAND FORM:**

**Transmitter Key:** (PASSWORD) 00 (.1-54.6 min/000= infinity/(nothing) = cancel)  $*$ 

This command simply keys the transmitter for a timed period or an untimed period. Enter a l-, 2-, or 3-digit number representing the amount of time the transmitter should key. Enter 000 to key indefinitely. Enter nothing after the root number to cancel the key request.

The transmitter will not key under this command if it has been disabled.

#### **Acknowledgement: OK**

**Errors: ? ERR 1** = wrong number of digits entered **? ERR 2** = illegal digits entered

**Default Condition:** Transmitter is not requested to key

## **COMMAND RESPONSES**

#### **COMMAND FORM:**

**Command Responses:** (PASSWORD) 63 02  $(0 = \text{OFF}/\text{I} = \text{ON})$  \*

This command turns ON or OFF the CW response messages.

#### **Acknowledgment: OK**

**Errors: ? ERR 1** = wrong number of digits entered **? ERR 2** = illegal digit entered

**Default Condition:** command responses are on

#### **EXAMPLES:**

**Command Responses** are the CW messages that are sent to assist the programmer. Most commands send **OK** when properly entered, although some send back the actual message that was entered. Other responses include the various error messages that indicate bad data or incorrect number of keystrokes.

When commands are placed into macros, these response messages may be undesirable. To turn them OFF, enter:

(PASSWORD) 63 02 0 \*

To turn them back ON, enter:

(PASSWORD) 63 02 1 \*

# **COMMAND TERMINATION for CONTROL RECEIVER**

#### **COMMAND FORM:**

**Command Termination:** (PASSWORD) 56 (00= \* req'd/0.1-9.9 sec after COR) \*

This command allows commands to be terminated by requiring the "\*" character, or by releasing the push-to-talk button (COR drop). The "\*" character will terminate a command in either case. If the COR drop method is desired, enter two digits representing the amount of time after COR drop is sensed that the command will be executed. If the "\*" character only method is desired, enter 00.

#### **Acknowledgement: OK**

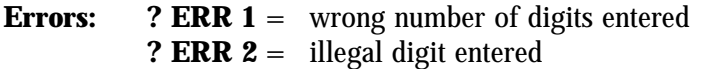

**Default Condition:** "\*" character required to terminate all commands

#### **EXAMPLES:**

If desired, control operators can simply enter a command on the control receiver channel and release the push-to-talk button instead of entering the "\*" character. If a time delay of 1.0 seconds after COR drop is desired, enter:

(PASSWORD) 56 10 \*

The purpose of the 1.0-second delay is to prevent short, accidental COR drops from triggering command execution. The COR drop must be sustained for 1 second in this example, after which the command will be executed. Remember, the "\*" character can still be used to terminate the command. This can be important if a signal is holding the COR up.

Program a short delay for best results. Some radios continue to transmit for a few seconds after a DTMF key is released. That "hang" time, plus the Command Termination delay, must not exceed the DTMF Interdigit Timer. If it does, the Interdigit Timer will clear the command from the buffer before the termination is received.

To return the controller to the "\*"-only mode, enter:

(PASSWORD) 56 00 \*

# **COMMAND TERMINATION for REPEATER RECEIVER**

#### **COMMAND FORM:**

**Command Termination:** (PASSWORD) 99  $(00 = * \text{ req'}d)/(0.1 - 9.9 \text{ sec after COR}) *$ 

This command allows commands to be terminated by requiring the "\*" character, or by releasing the push-to-talk button (COR drop). The "\*" character will terminate a command in either case. If the COR drop method is desired, enter two digits representing the amount of time after COR drop is sensed that the command will be executed. If the "\*" character only method is desired, enter 00.

#### **Acknowledgment: OK**

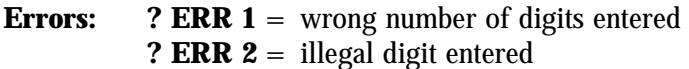

**Default Condition:** "\*" character required to terminate all commands

### **EXAMPLES:**

If desired, users can simply enter a command and release the push-to-talk button instead of entering the "\*" character. If a time delay of 1.0 seconds after COR drop is required, enter:

(PASSWORD) 99 10 \*

The purpose of the 1.0-second delay is to prevent short, accidental COR drops from triggering command execution. The COR drop must be sustained for 1 second in this example, after which the command will be executed. Remember, the "\*" character can still be used to terminate the command. This can be important if a signal is holding the COR up.

Program a short delay for best results. Some radios continue to transmit for a few seconds after a DTMF key is released. That "hang" time, plus the Command Termination delay, must not exceed the DTMF Interdigit Timer. If it does, the Interdigit Timer will clear the command from the buffer before the termination is received.

To return the controller to the "\*"-only mode, enter:

(PASSWORD) 99 00 \*

## **PAUSE**

#### **COMMAND FORM:**

**Pause:** (PASSWORD) 98 (1-255 seconds) \*

This command causes the controller to stop the execution of the commands that follow for the programmed amount of time. This causes a delay to occur between commands.

**Acknowledgment:** none

**Errors: ? ERR 1** = wrong number of digits entered **? ERR 2** = illegal digit entered

**Default Condition:** no pause

#### **EXAMPLES:**

To delay command execution 2 seconds, enter:

(PASSWORD) 98 2 \*

To delay command execution 10 seconds, enter:

(PASSWORD) 98 10 \*

Very long delays are not recommended, as the controller will not store commands input via the repeater or control receiver during this time. However, macro execution will not be affected, and pause commands may be stored as desired into strings of macros.

# **COR PULSE TRIGGERED MACRO**

The controller can execute a macro when a user keys his microphone PTT button several times in succession. Two commands are used to set up this feature: One command selects the macro to be executed, and the other command selects the parameters of the pulse string.

## **COMMAND FORM:**

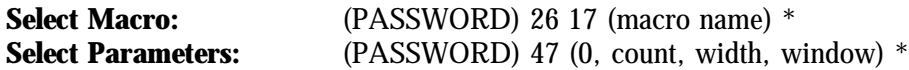

"Macro Name" is the macro to be executed.

"Count" means Pulse Count. It is the number of pulses that occur within the Width and Window parameters to trigger execution of the macro. The range is 0 to 9 pulses.

"Width" means the **Minimum Duration** of a pulse to be considered valid, and it is measured in 10 mS increments. The range is 0001 to 9999, or 00.01 seconds (10 mS) to 99.99 seconds (99990 mS). By requiring a certain minimum pulse width, the controller can discriminate against narrow noise pulses. Use four digits.

"Window" means the overall time allowed for the pulses to be counted, and it is measured in 10 mS increments. The range is 0001 to 9999, or 00.01 seconds (10 mS) to 99.99 seconds (99,990 mS). Use four digits.

#### **Default Condition:**

Macro Name = (none). Count  $= 3$ . Pulse Minimum Width  $= 0050 = 0.5$  seconds  $Window = 0500 = 5.0 seconds$ 

#### **Acknowledgement: OK**

**Errors: ? ERR 1** = Wrong number of digits entered **? ERR 2** = Illegal digit; conflict in parameters

# **COR PULSE TRIGGERED MACRO**

# **(Continued)**

## **HOW IT WORKS:**

The window timing cycle starts at the leading edge of the first pulse. If the pulse is longer than the minimum width programmed, it is counted. If the correct number of pulses is counted before the window "closes", the programmed macro will be executed upon the falling edge of the last counted pulse.

The controller calculates a maximum pulse duration and a maximum deadzone (time between pulses) when you program the parameters. During a window timing cycle, the controller is timing pulses and deadzones. The window cycle will be aborted if the inter-pulse deadzone exceeds the maximum value; if any pulse exceeds the maximum value; and if any pulse is less than the minimum width. This means that a new window cycle can begin as soon as the old one is either properly executed or is discarded for any reason.

Pulses are created by COR and PL signals and depend upon the repeater access mode. If the repeater is in **Carrier Access Mode**, then the controller will count pulses at the COR input. If the repeater is in **AND-PL** Access Mode, then the controller will count pulses that are made up of both COR and PL signals.

#### **EXAMPLE:**

Execute macro "123", which forces a logic input ON, when four pulses are received. Each pulse must be 1/4 second long, and all four pulses must occur within 5 seconds. The commands are:

> (PASSWORD) 26 17 0123 \*, which assigns macro "123". (PASSWORD) 47 0 4 0025 0500 \*, which assigns parameters.

Note: " $0.025$ " = 25 x 10 mS = 250 mS = 1/4 second, and "0500" = 500 x 10 mS = 5000 mS = 5 seconds.

The controller calculates that 4 pulses times 1/4 second each equals one second pulse time. The maximum dead zone is then 4 seconds, and no pulse can exceed 4 1/4 seconds. The window will close if any of these timers are exceeded.

The controller will respond with an error if the pulse count, multiplied by the width, exceeds the window time.

# **INTRODUCTION**

When programming tone frequencies for CW messages and beeps, a **tone code** is entered to represent the frequency. The **TONE CODE TABLE** lists frequencies from 100 Hertz through 3000 Hertz in 5- Hertz increments, and the appropriate code for each.

# **APPLICATIONS NOTE**

Tone codes are simply 4-digit numbers representing the period of the tone in microseconds. To determine the tone code for a frequency not shown in the table, divide 1,000,000 by the frequency in Hertz. Round the quotient to the nearest whole number. Add a leading zero if the number is 999 or less. The result is the tone code. Here are some examples:

**Example 1.** The desired frequency is 1200 Hertz. What is the tone code?

Dividing 1,000,000 by 1200 yields 833.3, so the code is 0833.

**Example 2**. The desired single-tone page frequency is 1050 Hertz. What is the tone code?

Dividing by 1,000,000 by 1050 yields 952.4, so the code is 0952.

**Example 3.** The desired paging tone is 398.1 Hertz. What is the tone code?

Dividing 1,000,000 by 398.1 yields 2511.9, so the code is 2512.

The system allows the programming of many different tone frequencies. The resolution (ability to program an exact frequency) is higher at the lower frequencies, where it is needed. At 3000 Hertz, the resolution is about 10 Hertz.

# **TONE CODE TABLE**

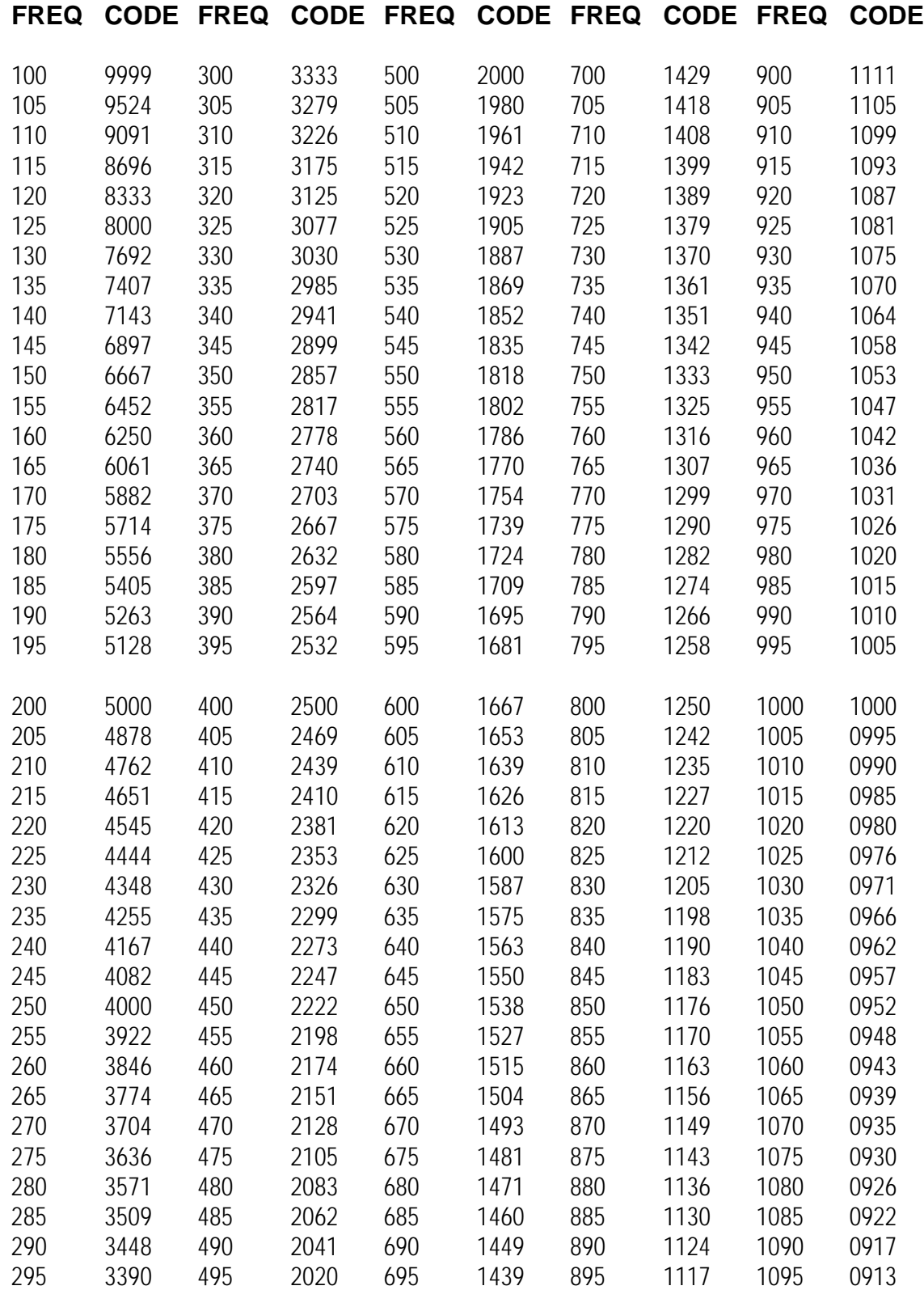

# **TONE CODE TABLE**

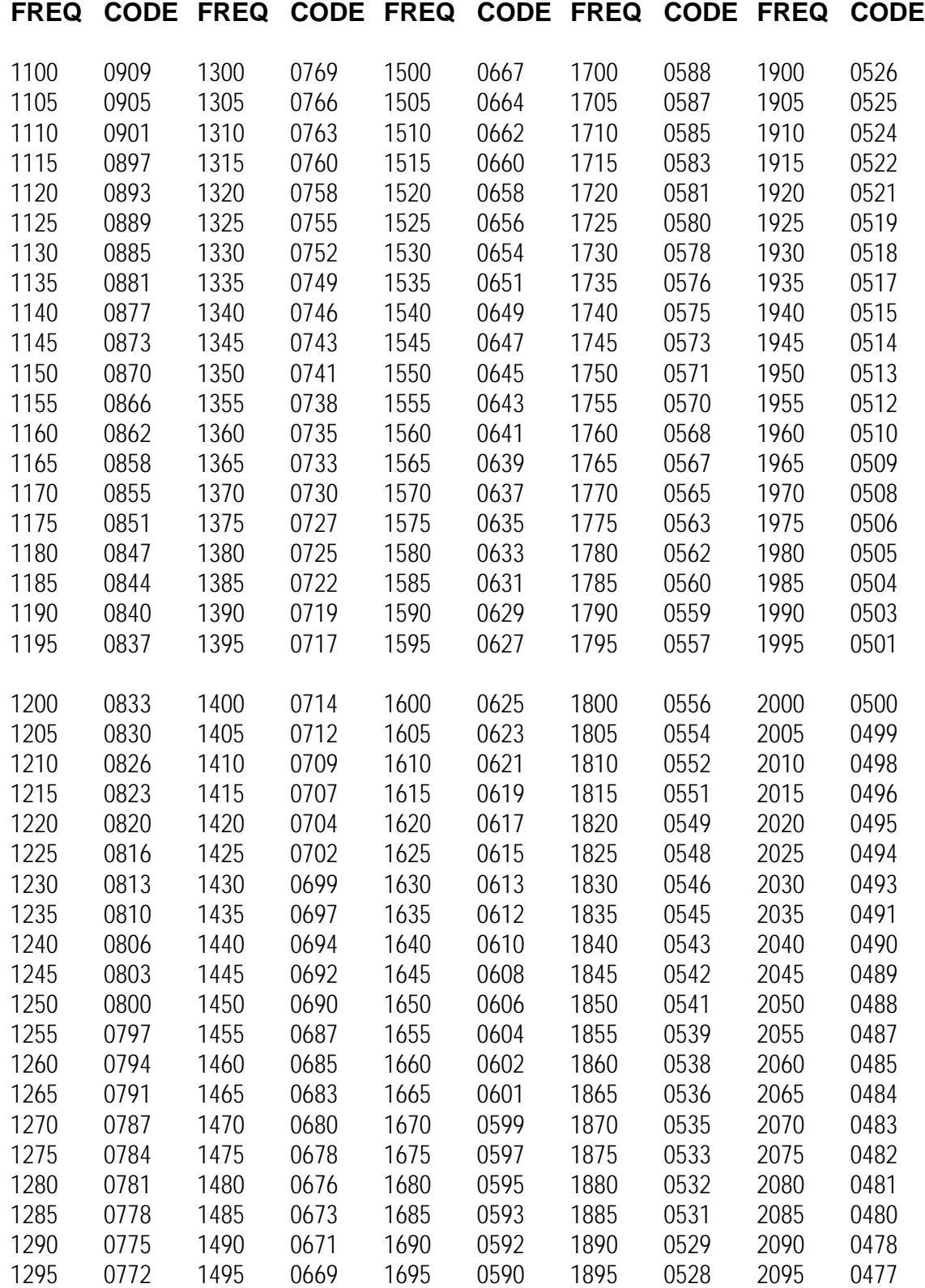

# **TONE CODE TABLE**

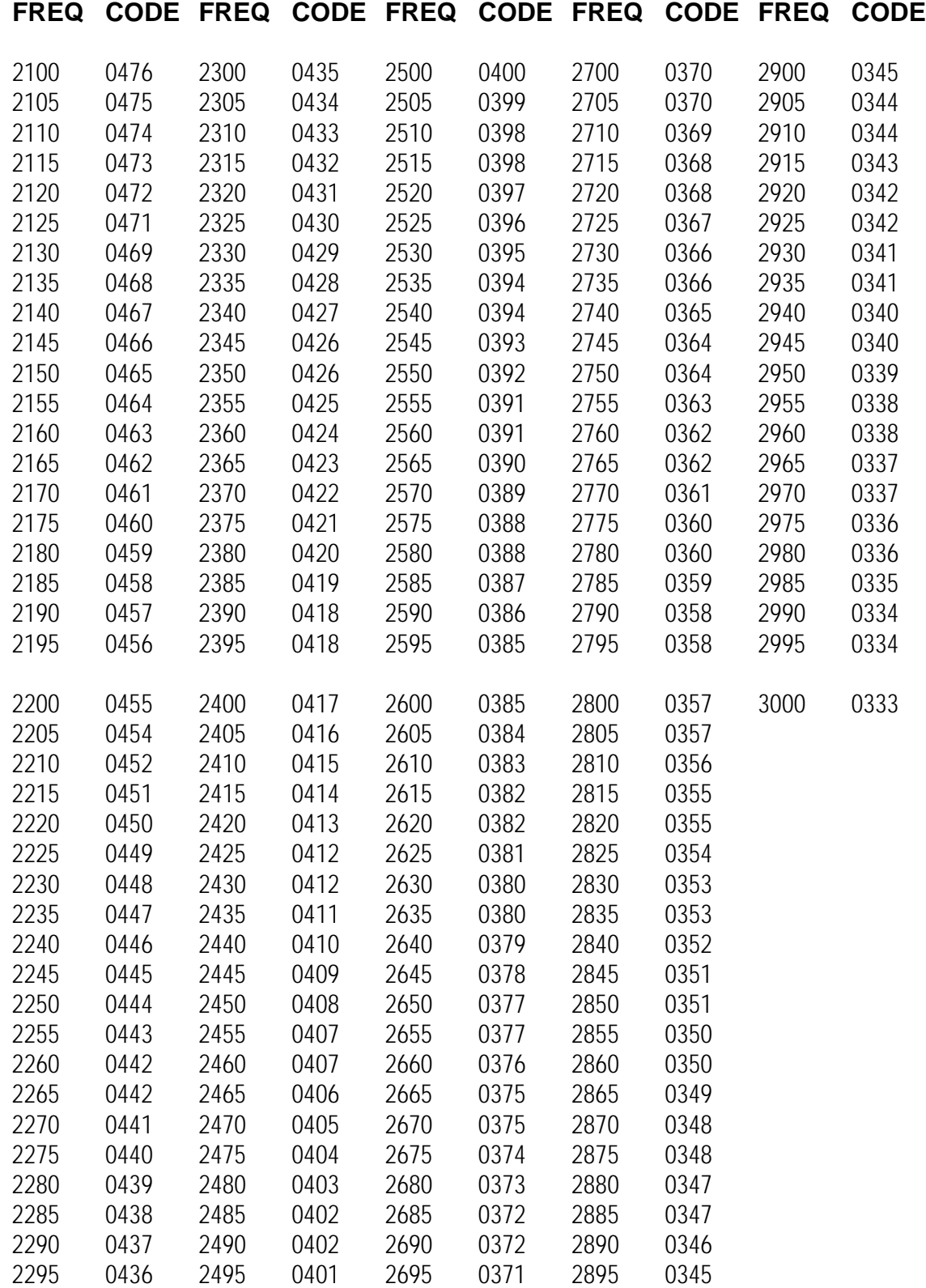

# **S-COM 5K REPEATER CONTROLLER**

#### **PARTS LIST**

# **RESISTORS**

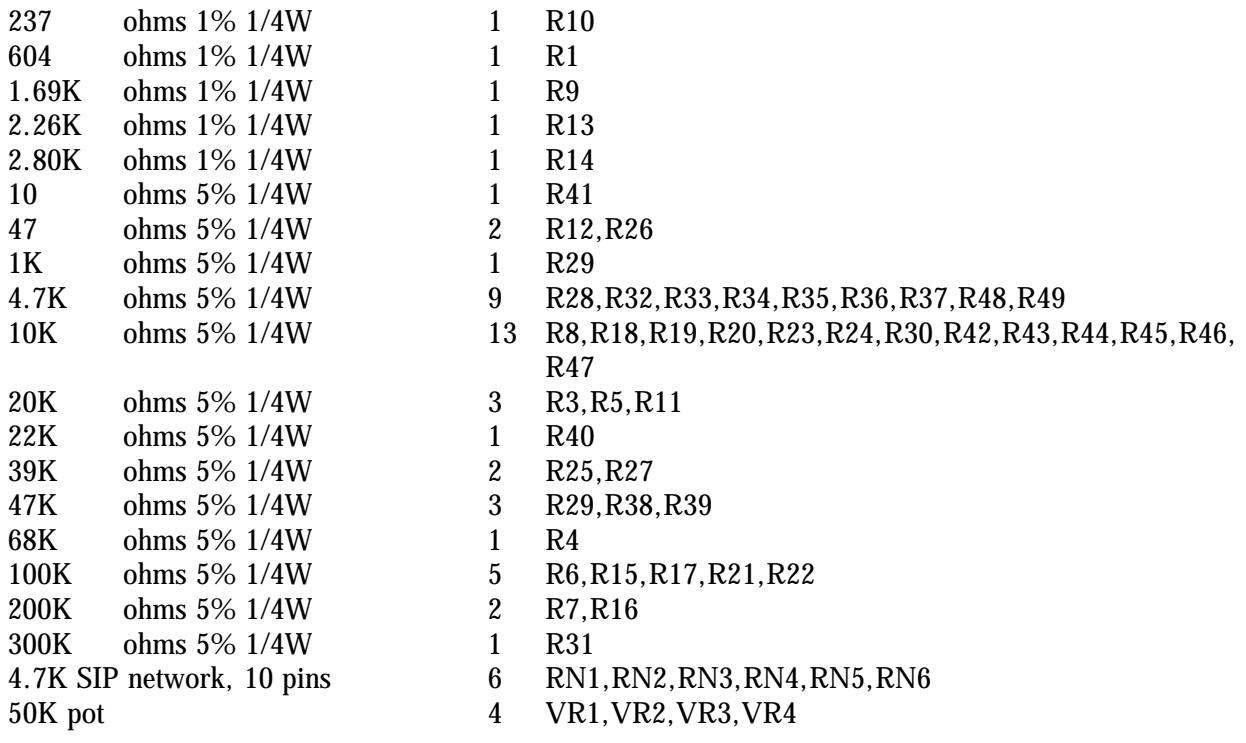

# **CAPACITORS**

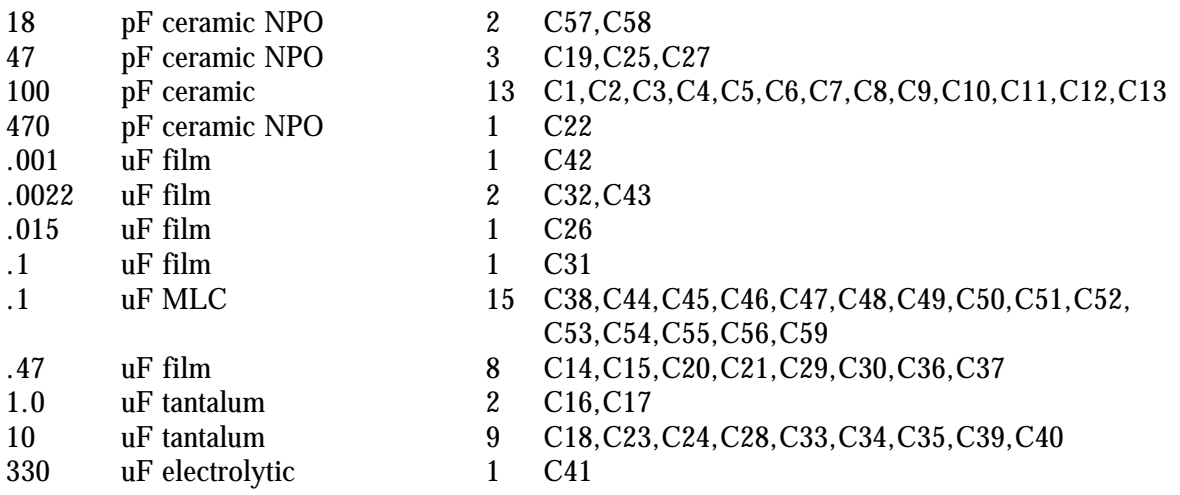

# **DIODES & TRANSIENT PROTECTORS**

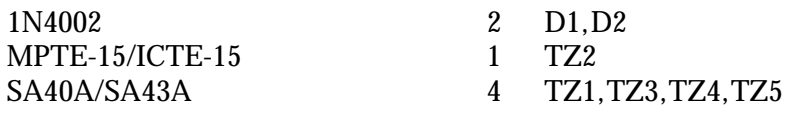

# **TRANSISTORS**

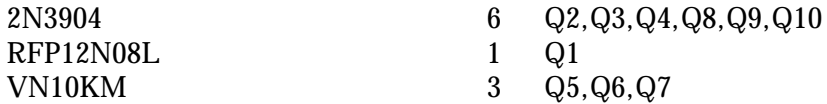

# **VOLTAGE REGULATORS**

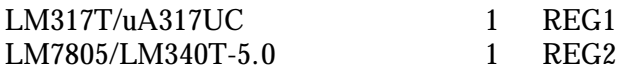

# **INTEGRATED CIRCUITS**

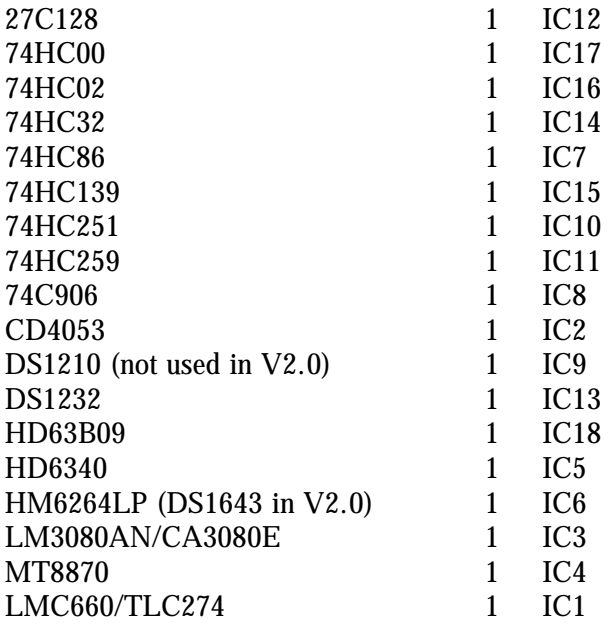

# **CRYSTALS**

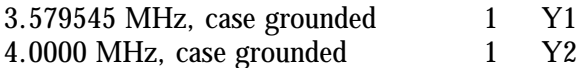

## **BATTERY**

3V lith BR23251HB (not used in V2.0) 1 BATTERY

# **SWITCHES**

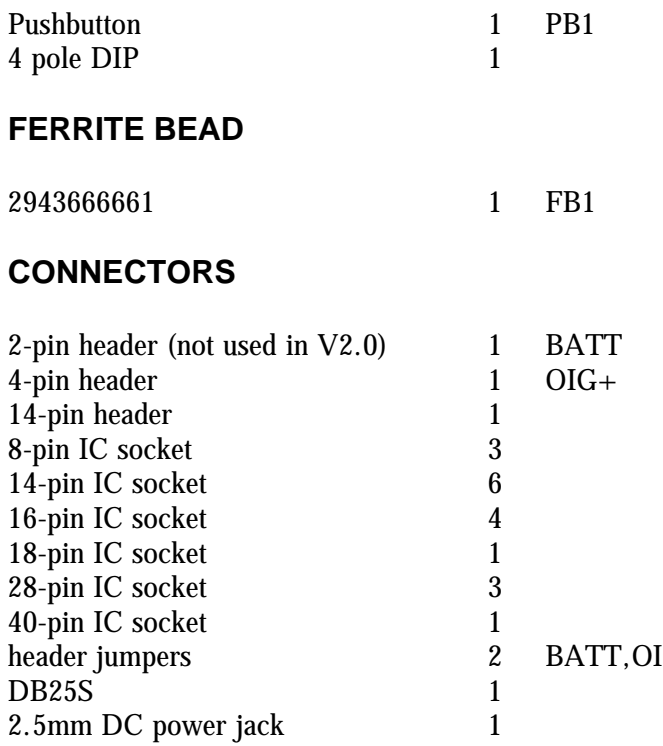

# **HARDWARE**

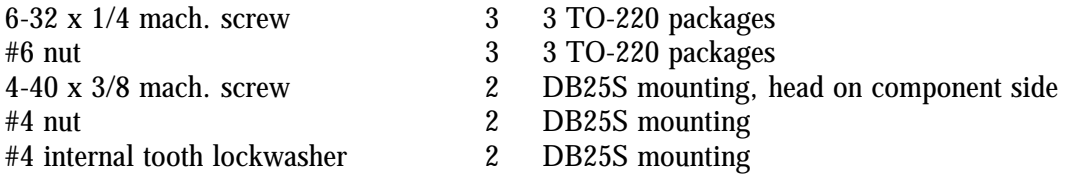

## **MISCELLANEOUS**

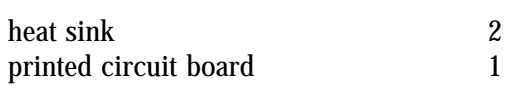

# **\* \* \* SUPPLIED LOOSE \* \* \***

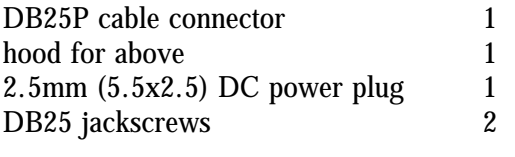

# **\* \* \* OPTIONAL RACK CABINET \* \* \***

 $19" \times 1-3/4"$  front panel ass'y 1<br>chassis assembly 1 chassis assembly  $\frac{1}{1}$  cover assembly  $\frac{1}{1}$ cover assembly #4 internal tooth lockwasher <br>
#4 nut 4 front panel mounting<br>  $\frac{44}{4}$  nut 4-40 x 1/4 machine screw 6 cover mounting<br>6-32 x 1/4 machine screw 4 PC board mounting  $6-32 \times 1/4$  machine screw  $4$ 

- -
- 
- front panel mounting<br>cover mounting
- -

# **5K DISPLAY BOARD**

#### **PARTS LIST**

# **RESISTORS**

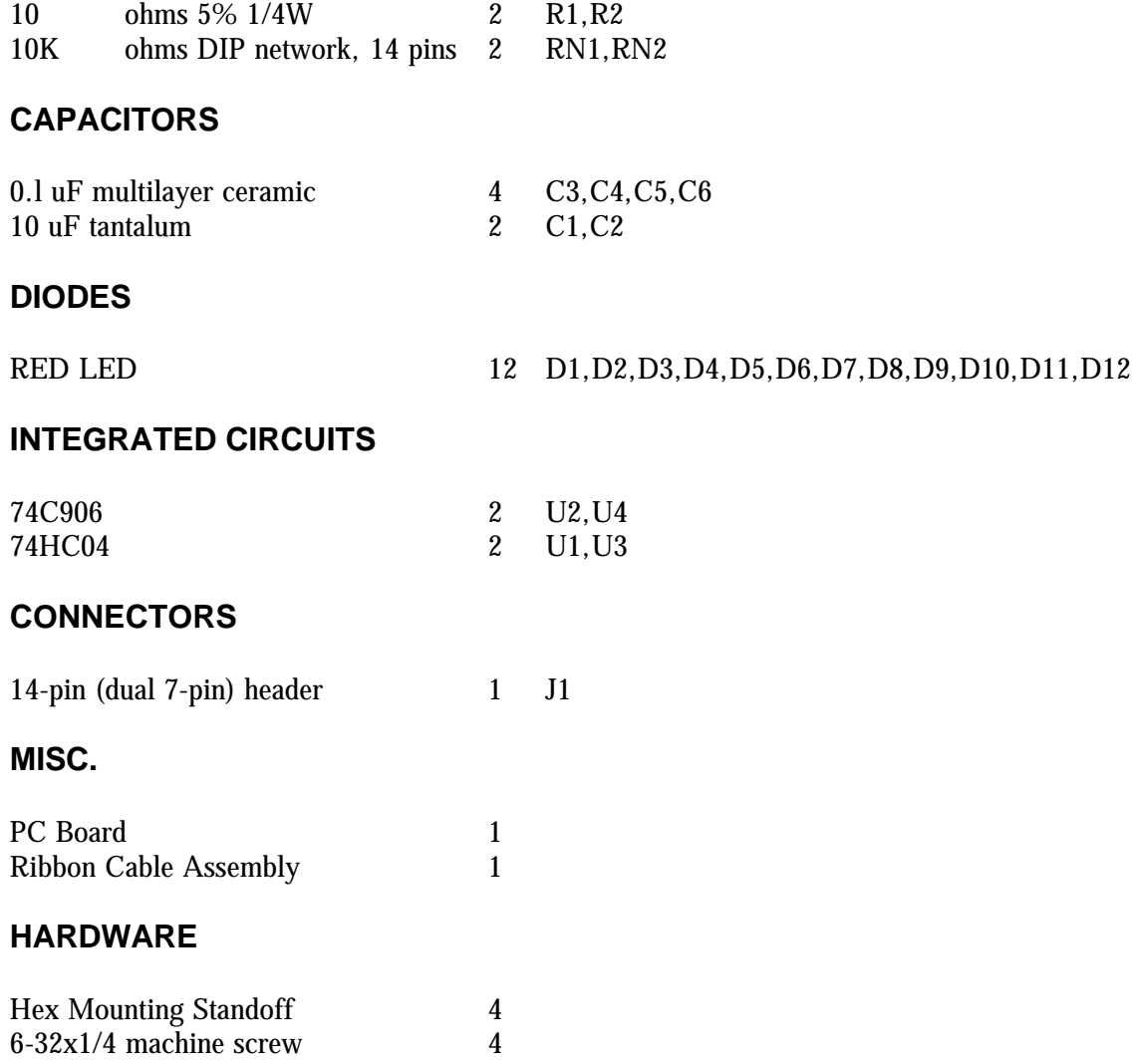

# **AUDIO DELAY MODULE**

## **PARTS LIST**

## **RESISTORS**

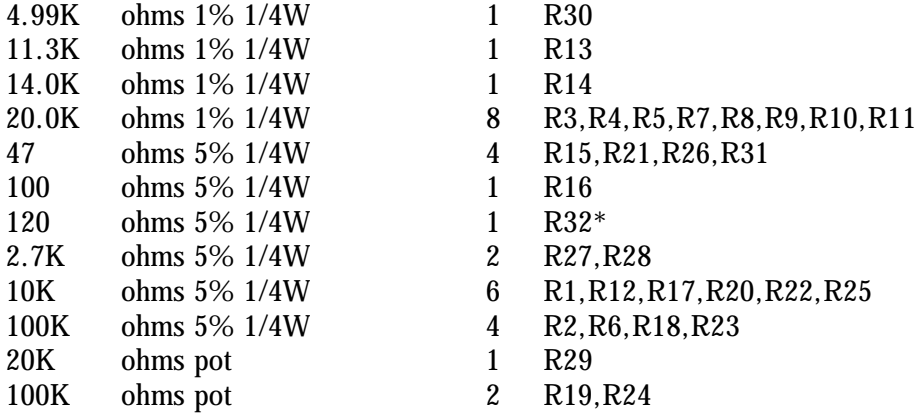

# **CAPACITORS**

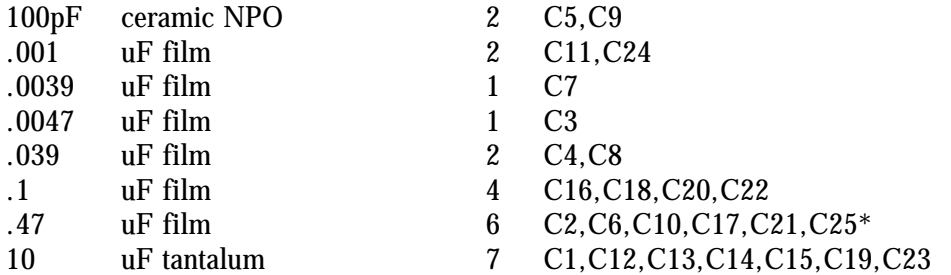

# **DIODES**

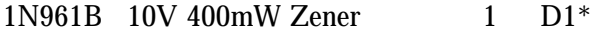

## **INTEGRATED CIRCUITS**

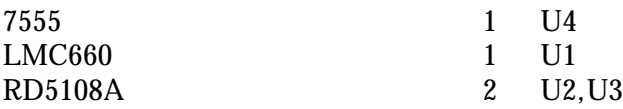

# **CONNECTORS**

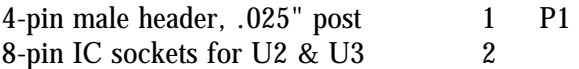

# **MISC.**

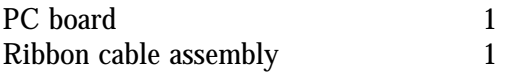

\*Model ADM/U (Universal) utilizes marked components. Model ADM/K ("K" series of repeater controllers) omits R32, C25, and D1; R32 and C25 are replaced by wire jumpers.

# **S-COM 5K REPEATER CONTROLLER**

#### **HARDWARE CHANGE HISTORY**

- 1. Capacitor C32 was changed from 0.022 uF to 0.0022 uF to provide more CW level and flatter filter response. Change was implemented in all 5Ks with serial numbers of 153 and higher, with the following exceptions: 160, 169, 172, 175.
- 2. Capacitors C19 and C27 were changed from 100 pF to 47 pF to ensure flat response at any gain setting. Change was implemented in all 5Ks with serial numbers of 203 and higher.
- 3. Resistors R38 and R39 were changed from 100K 5% to 47K 5% to provide more audio to the DTMF decoder. This change was made in September 1988, in all 5Ks with serial numbers of 518 and higher.
- 4. Version 2.0 was a hardware and software upgrade. A DS1643 replaced the original RAM, the lithium battery was eliminated, and the DS1210 was removed and replaced by two wire jumpers.

# **S-COM 5K REPEATER CONTROLLER**

#### **SOFTWARE CHANGE HISTORY**

## **V2.0**

Version 2.0 was both a software and hardware upgrade. A hardware real-time clock replaced the software clock in previous versions. The clock-setting command was replaced with one that included the year and the day-of-week. V2.0 also added a Daylight Savings Time adjustment command and a 100-setpoint Scheduler.

(If your 5K firmware is earlier than V2.0, you need to modify this V2.0 manual. Delete the "Set Clock and Calendar" command, the "Daylight Savings Time" command, the "Program a Setpoint" command, and the "Delete a Setpoint" command. Use the old "Set Time and Date" command: (PW) 18 (hours, minutes, month, day) \*. The old "Clock Correction" command was (PW) 19 (00-59 sec,  $0=$ slower/1=faster)  $*$ .)

# **V1.6**

Version 1.6 added the "Unkey Delay Enable/Disable" command.

(If your 5K firmware is earlier than V1.6, remove this command from the manual. Also make the changes shown in V2.0 above.)

# **V1.5**

Version 1.5 added the Repeater Receiver COR, Control Receiver COR, and Repeater Receiver CTCSS inputs to the list of Logic Inputs.

(If your 5K firmware is earlier than V1.5, remove these inputs from the list on the "Logic Inputs" page. Also make the changes shown in V2.0 and V1.6 above.)

## **V1.4**

Version 1.4 added Tail Messages to the Normal ID (formerly, only the Initial ID had them), and increased the number of Tail Messages. Also, a feature was added called "COR Pulse-Triggered Macro", allowing a series of user mic button clicks to execute a macro.

(If your 5K firmware is earlier than V1.4, delete the "COR Pulse-Triggered Macro" pages. Also make the changes shown in V2.0, V1.6, and V1.5 above.)

## **V1.3**

Version 1.3 allowed a choice of Carrier, PL, AND-PL, OR-PL, Anti-PL, and NO access modes for the repeater receiver and for the DTMF decoder. The "Repeater Receiver as Command Source" command was deleted.
(If your 5K firmware is earlier than V1.3, delete the "Repeater Access Mode" and "DTMF Decoder Access Mode" pages. Also make the changes shown in V2.0, V1.6, V1.5, and V1.4 above.)

# **V1.2**

Version 1.2 allowed commands on the Control Receiver channel to be terminated by releasing the PTT instead of entering "\*". This feature already existed on the Repeater Receiver.

(If your 5K firmware is V1.1 (the first software release for the 5K), delete the "Command Termination for Control Receiver" page. Also make the changes shown in V2.0, V1.6, V1.5, V1.4, and V1.3 above.)

# **INSTALLING THE S-COM 5K REPEATER CONTROLLER IN A SPECTRUM COMMUNICATIONS SCR 77 FM REPEATER**

- 1. Locate the **PRC77 Power Supply/COR/AF Mixer Board**. Cut one end of resistors **R305**, **R341**, and **R342**. (Cutting R305 inhibits PRC77 control of PTT; cutting R341 and R342 opens the CW ID audio and the RX-to-TX audio paths, respectively.)
- 2. **Receiver Audio:** Connect the "RX AUDIO" input of the 5K (pin 13) to terminal 3 (the high side) of R601, the 50K Monitor Volume pot mounted on the front panel of the repeater. This point furnishes high-level, flat audio that has the CTCSS tone filtered out. If the repeater does not have the optional CTCSS board, then the same audio can be found at terminal E1105 on the receiver module, and at pin 2 of accessory connector J601.
- 3. **Transmitter Audio:** Connect the "TX AUDIO" output of the 5K (pin 11) to pin 1 of the accessory connector J601. Pot R343 on the PRC77 board controls the level of this audio before being sent to the transmitter.
- 4. **Receiver COR:** Connect the "RPTR RX COR" input of the 5K (pin 6) to pin 4 of U302 on the PRC77 board. The easiest way to accomplish this is to solder to the end of R321 nearest U302. The voltage at this point will go high when a carrier is present; therefore, set the "RX" dip switch on the 5K board to the OFF position.
- 5. **Transmitter PTT:** Connect the "TX PTT" output of the 5K (pin 10) to terminal E1205 on the transmitter module. Since the 5K must provide a logic low level to this terminal to key the transmitter, set the "TX" dip switch on the 5K board to the ON position.
- 6. **Ground:** Connect any of the GROUND pins of the 5K (pins 14 thru 25) to pin 9 of accessory connector J601.

This completes basic installation requirements. Local microphone operation is retained.

If no control receiver is to be used with the 5K, be sure that the "CT" dip switch remains in the ON position.

# **INSTALLING THE S-COM 5K REPEATER CONTROLLER IN A SPECTRUM COMMUNICATIONS SCR1000 FM REPEATER**

- 1. Locate the **ID100 ID & Audio Mixer Board**. Cut the wire that connects terminals E509 and E525. This eliminates the CW tone from the old ID'er to the transmitter.
- 2. Locate the **CTC100 COR/Timer/Control Board**. Clip one end of resistor **R20**. This prevents the CTC100 board's timers from controlling the repeater.
- 3. Locate the 8-pin jack, **J602**. Cut the jumper that connects pins 1 and 2. This eliminates the repeater's internal receiver-to-transmitter audio path.
- 4. Prepare a cable to connect J602 of the Spectrum repeater to the DB25 connector on the S-COM 5K controller. Five signals are required, listed below:

**Transmitter Audio:** Connect the "TX AUDIO" output of the 5K (pin 11) to pin 1 of J602. This is the repeater's A. F. Input.

**Receiver Audio:** Connect the "RPTR RX AUDIO" input of the 5K (pin 13) to pin 2 of J602. This is the repeater's A. F. output.

**Transmitter PTT:** Connect the "TX PTT" output of the 5K (pin 10) to pin 4 of J602. This is the repeater's AUX PTT input. Since the SCR1000 requires a low-true signal to key the transmitter, set the TX dipswitch in the 5K controller to the ON position.

**Receiver COR:** Connect the "RPTR RX COR" input of the 5K (pin 6) to pin 5 of J602. This is the repeater's AUX COR output. Since the SCRI000 pulls pin 5 low when an incoming signal is present, set the RX dipswitch in the 5K controller to the ON position.

**Ground:** Connect any of the ground pins of the 5K (pins 14 thru 25) to pin 8 of J602. This is the repeater's CHASSIS GROUND connection. Since good practice dictates the use of shielded cable for audio connections, the shield can be used for this ground connection.

5. Prepare a cable to connect **J603** of the Spectrum repeater to the **2.5-mm power plug** supplied with the 5K. Connect the +13.8VDC output of the repeater, pin **3** of **J603**, to the inside receptacle of the power plug. Connect the ground of the repeater, pin 7 of J603, to the outside sleeve of the power plug.

# **INSTALLING THE S-COM 5K REPEATER CONTROLLER IN A G.E. CUSTOM MVP REPEATER**

- 1. NOTE: These instructions were prepared from the G.E. Custom MVP Maintenance Manual (LBI30163-G).
- 2. Refer to the "System Audio-Squelch Board" section of the manual. The G.E. part number of this board is 19C321920G1. The schematic is found on page 9.
- 3. **Receiver Audio:** Prepare a length of shielded audio cable. Connect the inner conductor of one end to the "hot" end of R922 (2K ohms). The "hot" end of R922 is the junction of R922, C912, C931, and pin 8 of audio amp AR901. Connect the shield to the other end of R922 (ground). The other end of the cable goes to the 5K controller. Connect the inner conductor to pin 13 (RX AUDIO). Connect the shield to pin 25 (GROUND). (The volume pot will affect repeat level.)
- 4. **Repeater Receiver COR:** Locate transistor Q903 (labeled "RX Mute") on the G.E. board. Connect a wire from its collector to a 100K resistor. Connect a 47K resistor from the free end of the 100K to ground. Connect a 2N3904 (or similar) NPN transistor as follows: Base to the junction of the 47K and 100K; emitter to ground; and collector to a piece of wire. Connect the other end of the wire to pin 6 of the 5K (RPT RX COR). (If you are shielding this wire, the nearest 5K ground pin is 17.)
- 5. **Transmitter Audio:** Locate the connection labeled J913 MIC HI (it's found in the lower right-hand corner of the schematic). Connect the positive  $(+)$  end of a 2.2 uF capacitor to J913. Connect the other end of the capacitor to the inner conductor of a length of shielded cable. Connect the shield of the cable to ground. The other end of the cable goes to the 5K. Connect the inner conductor to pin 11 (TX AUDIO). Connect the shield to pin 22 (GROUND).
- 6. **Transmitter PTT:** Locate the connection labeled J911 PTT (next to J913 from step 5 above). Or, you can use connection H17 if it's more convenient. Connect a wire from this point to pin 10 of the 5K (TX PTT). (If you are shielding this wire, the nearest 5K ground pin is 21).

Remember, pins 14 through 25 of the 5K's connector are all grounded for convenience in hooking up cable shields.

# **USING THE S-COM 5K AS A BEACON CONTROLLER**

Several customers are using the S-COM 5K Repeater Controller as a beacon controller. The 5K does an excellent job at this, since the speed, pitch, and interval of the ID'er is remotely programmable; it can also be turned on and off remotely. Here's how to do it:

- 1. Program the repeater Timeout Timer for infinity.
- 2. Program the ID Interval for the desired frequency of occurrence (perhaps 1.0 minutes).
- 3. Either ground the COR input ("RX" switch is ON), or open the COR input ("RX" switch is OFF).

The transmitter will stay keyed indefinitely. The ID will be sent at the interval selected by command.

If desired, the actual ID message can be changed automatically by the 5K. This is accomplished by using the ID-triggered-macro capability: when the controller wishes to ID, it executes a macro. The macro sends the CW ID, and also changes the ID-triggered-macro for the next ID.

For example, let's assume that we have defined 5 CW ID messages that we want the 5K to "rotate". How do we program the 5K to do the rotation?

First, delete the callsigns that have been stored in the ID'er, if any. Second, create five macros. Let's call them 1000, 1001, 1002, 1003, and 1004. Place two commands into each macro; the first one is a "Send CW Message" command that has one of the desired callsigns in it, and the second one reprograms the Impolite ID macro:

(PASSWORD) 20 1000 (PASSWORD) 15 (CW message #1) \* (PASSWORD) 29 1000 (PASSWORD) 26 05 1001 \*

(PASSWORD) 20 1001 (PASSWORD) 15 (CW message #2) \* (PASSWORD) 29 1001 (PASSWORD) 26 05 1002 \*

Continue building macros 1002, 1003, and 1004. Macro 1004 reprograms the Impolite ID macro back to 1000.

(PASSWORD) 20 1004 (PASSWORD) 15 (CW message #5) \* (PASSWORD) 29 1004 (PASSWORD) 26 05 1000 \*

Don't forget to program the Impolite ID macro to get the chain started:

(PASSWORD) 26 05 1000 \*

You'll also want to suppress command CW responses to keep from hearing "OK" each time a macro is executed.